# Inspiron 17 **Seria 7000 Instrukcja u**ż**ytkownika**

**Model komputera: Inspiron 7737 Model regulacyjny: P24E Typ regulacyjny: P24E001**

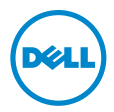

# **Uwagi, przestrogi i ostrze**ż**enia**

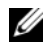

**UWAGA:** Napis UWAGA wskazuje ważną informację, która pozwala lepiej wykorzystać posiadany komputer.

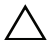

**PRZESTROGA: Napis PRZESTROGA informuje o sytuacjach, w których post**ę**powanie niezgodne z instrukcjami mo**ż**e doprowadzi**ć **do uszkodzenia sprz**ę**tu lub utraty danych.**

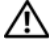

**OSTRZE**Ż**ENIE: Napis OSTRZE**Ż**ENIE informuje o sytuacjach, w których wyst**ę**puje ryzyko uszkodzenia sprz**ę**tu, obra**ż**e**ń **ciała lub** ś**mierci.**

**© 2013 Dell Inc.**

**2013 - 08 Wersja A00**

Znaki towarowe użyte w tekście: Dell™, logo DELL i Inspiron™ są znakami towarowymi firmy Dell Inc.; Microsoft® i Windows® są znakami towarowymi lub zastrzeżonymi znakami towarowymi firmy Microsoft Corporation w Stanach Zjednoczonych i/lub w innych krajach; Bluetooth® jest zastrzeżonym znakiem towarowym organizacji Bluetooth SIG, Inc., a firma Dell używa go na podstawie licencji.

# **Spis tre**ś**ci**

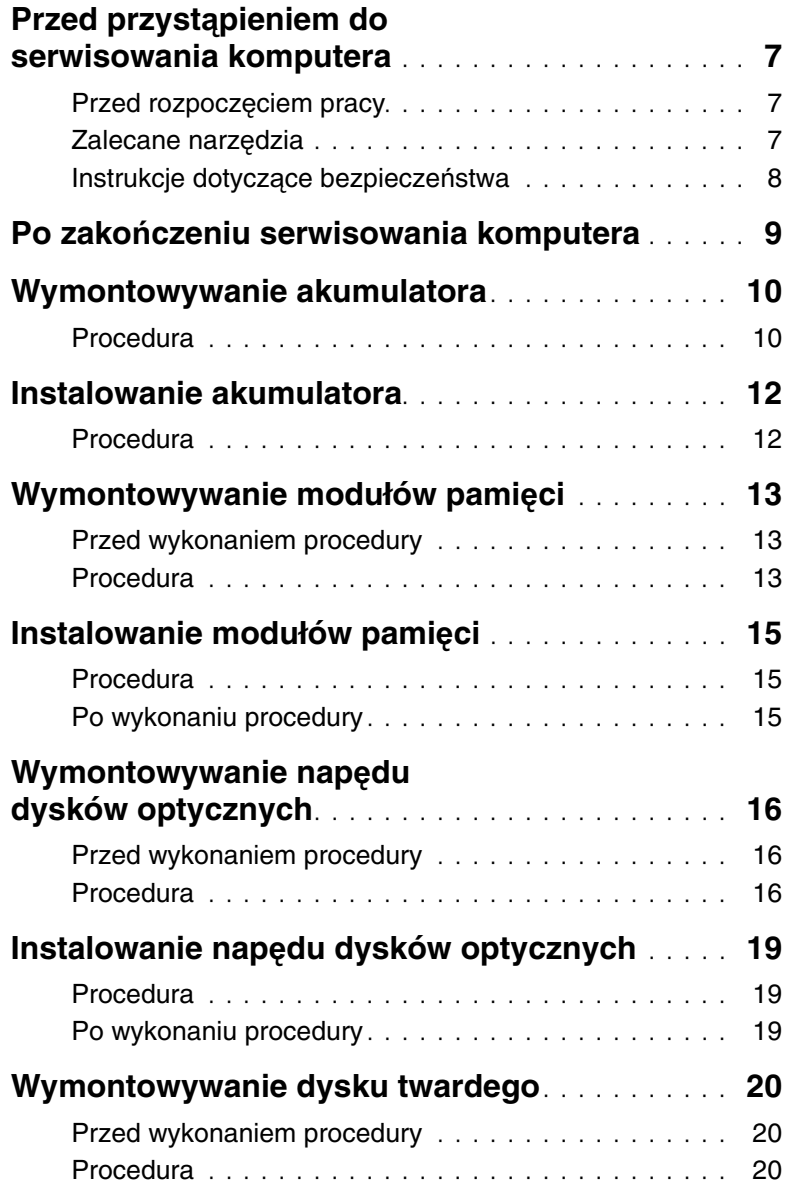

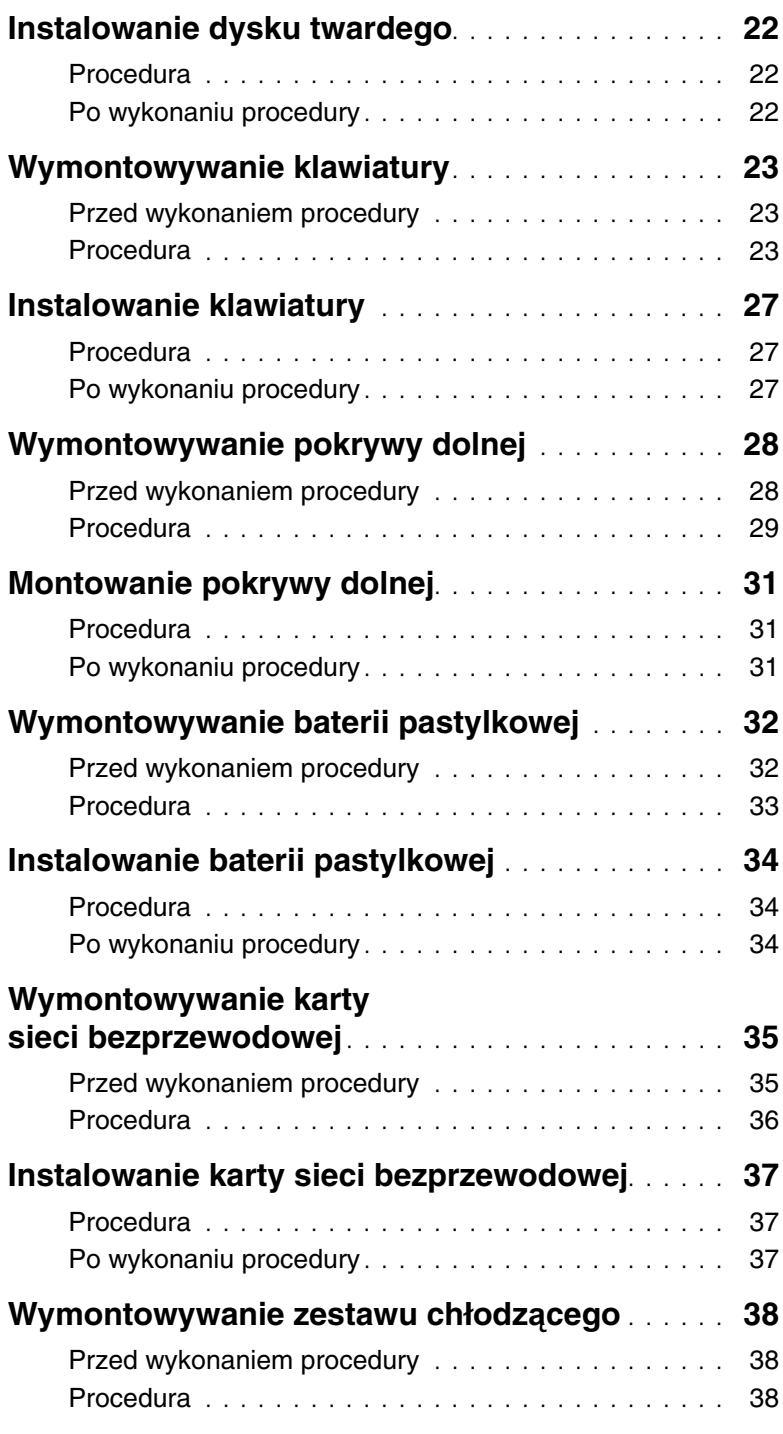

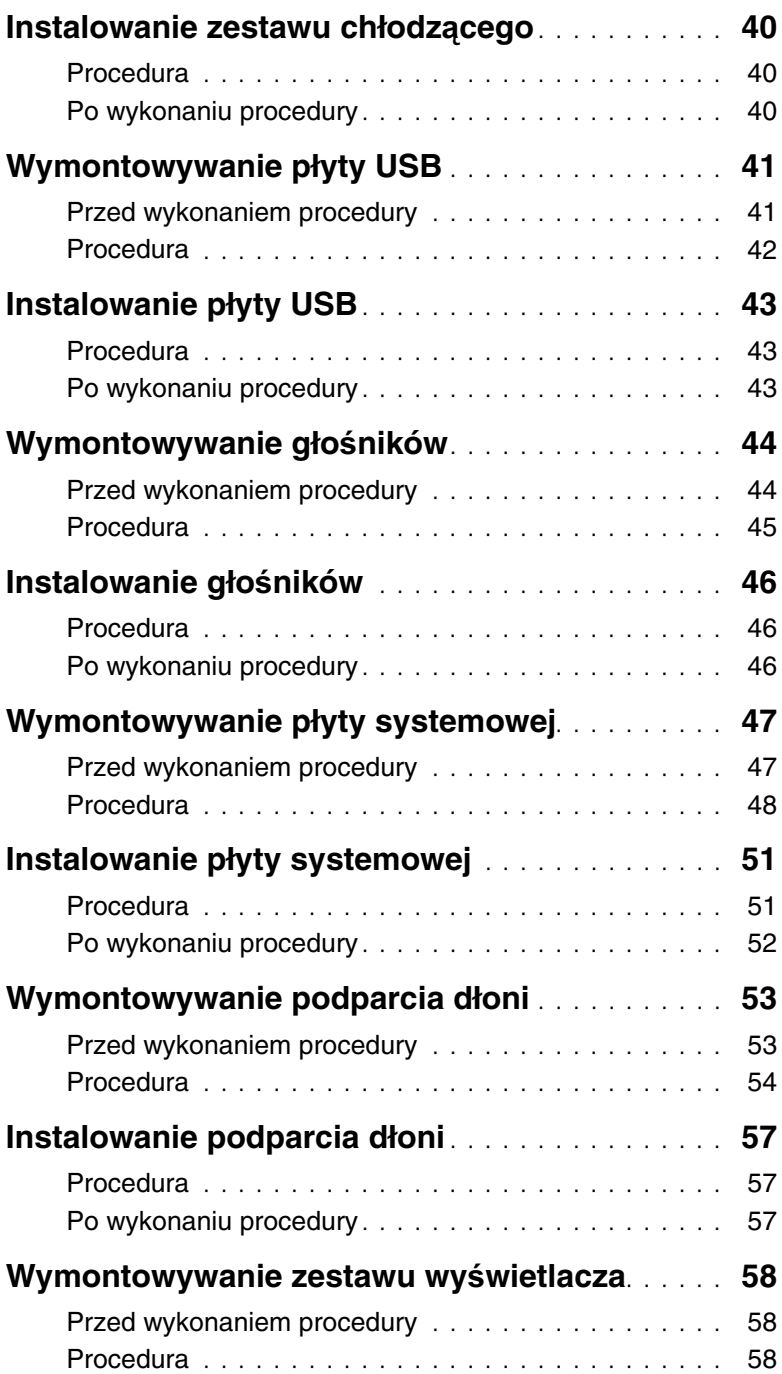

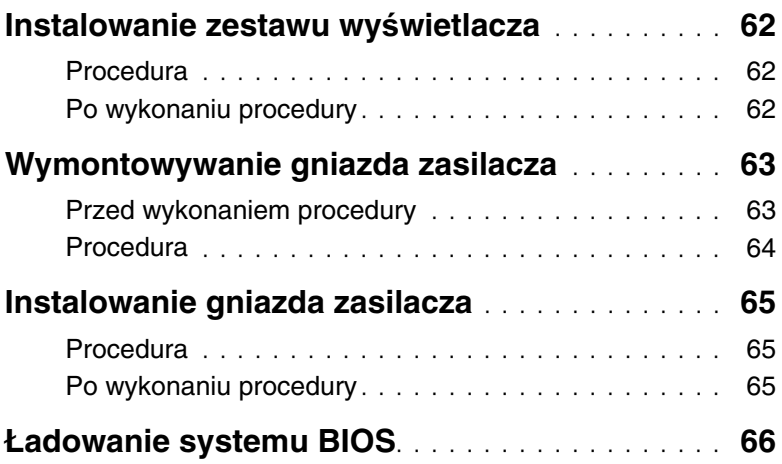

# <span id="page-6-3"></span><span id="page-6-0"></span>**Przed przyst**ą**pieniem do serwisowania komputera**

### <span id="page-6-1"></span>**Przed rozpocz**ę**ciem pracy**

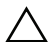

**PRZESTROGA: Aby zapobiec utracie danych, nale**ż**y zapisa**ć **i zamkn**ąć **wszystkie otwarte pliki i zako**ń**czy**ć **wszystkie programy.**

1 Zapisz i zamknij wszystkie otwarte pliki, zamknij wszystkie otwarte programy, a następnie wyłącz komputer.

Microsoft Windows 8: Wskaż dolny/górny prawy róg ekranu, aby otworzyć pasek boczny paneli funkcji, a następnie kliknij kolejno **Ustawienia**→ **Zasilanie**→ **Zamknij**.

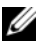

**UWAGA:** Jeśli używasz innego systemu operacyjnego, wyłącz komputer zgodnie z instrukcjami odpowiednimi dla tego systemu.

- 2 Po wyłączeniu komputera odłącz go od gniazdka elektrycznego.
- 3 Odłącz od komputera wszystkie kable, takie jak kabel zasilania i kable USB.
- 4 Odłącz od komputera wszystkie urządzenia peryferyjne.

#### <span id="page-6-2"></span>**Zalecane narz**ę**dzia**

Procedury przedstawione w tym dokumencie mogą wymagać użycia następujących narzędzi:

- Wkrętak krzyżakowy
- Rysik z tworzywa sztucznego

### <span id="page-7-0"></span>**Instrukcje dotycz**ą**ce bezpiecze**ń**stwa**

Aby uchronić komputer przed uszkodzeniem i zapewnić sobie bezpieczeństwo, należy przestrzegać następujących zaleceń dotyczących bezpieczeństwa.

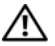

**OSTRZE**Ż**ENIE: Przed przyst**ą**pieniem do wykonywania czynno**ś**ci wymagaj**ą**cych otwarcia obudowy komputera nale**ż**y zapozna**ć **si**ę **z instrukcjami dotycz**ą**cymi bezpiecze**ń**stwa dostarczonymi z komputerem. Dodatkowe zalecenia dotycz**ą**ce bezpiecze**ń**stwa mo**ż**na znale**źć **na stronie internetowej Regulatory Compliance (Informacje o zgodno**ś**ci z przepisami prawnymi) pod adresem dell.com/regulatory\_compliance.**

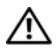

**OSTRZE**Ż**ENIE: Przed otwarciem jakichkolwiek pokryw lub paneli nale**ż**y odł**ą**czy**ć **komputer od wszystkich** ź**ródeł zasilania. Po zako**ń**czeniu pracy nale**ż**y najpierw zainstalowa**ć **wszystkie pokrywy i panele oraz wkr**ę**ci**ć ś**ruby, a dopiero potem podł**ą**czy**ć **zasilanie.**

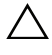

**PRZESTROGA: Procedury wymagaj**ą**ce otwarcia pokrywy komputera i dost**ę**pu do wewn**ę**trznych podzespołów powinny by**ć **wykonywane tylko przez wykwalifikowanych serwisantów.**

**PRZESTROGA: Aby unikn**ąć **uszkodzenia komputera, nale**ż**y pracowa**ć **na płaskiej i czystej powierzchni.**

**PRZESTROGA: Kabel sieciowy nale**ż**y odł**ą**czy**ć **najpierw od komputera, a nast**ę**pnie od urz**ą**dzenia sieciowego.**

**PRZESTROGA: Przy odł**ą**czaniu kabla nale**ż**y poci**ą**gn**ąć **za wtyczk**ę **lub uchwyt, a nie za sam kabel. Niektóre kable maj**ą **zł**ą**cza z zatrzaskami lub nakr**ę**tki, które nale**ż**y otworzy**ć **lub odkr**ę**ci**ć **przed odł**ą**czeniem kabla. Odł**ą**czaj**ą**c kable, nale**ż**y je trzyma**ć **w linii prostej, aby unikn**ąć **wygi**ę**cia styków w zł**ą**czach. Podł**ą**czaj**ą**c kable, nale**ż**y zwróci**ć **uwag**ę **na prawidłowe zorientowanie zł**ą**czy i gniazd.**

**PRZESTROGA: Przed dotkni**ę**ciem dowolnego elementu wewn**ą**trz komputera nale**ż**y pozby**ć **si**ę **ładunków elektrostatycznych z ciała, dotykaj**ą**c dowolnej nielakierowanej powierzchni komputera, np. metalowych elementów z tyłu komputera. Podczas pracy nale**ż**y okresowo dotyka**ć **nielakierowanej powierzchni metalowej w celu odprowadzenia ładunków elektrostatycznych, które mogłyby spowodowa**ć **uszkodzenie wewn**ę**trznych elementów.**

**PRZESTROGA: Karty i podzespoły nale**ż**y trzyma**ć **za kraw**ę**dzie i unika**ć **dotykania wtyków i zł**ą**czy.**

# <span id="page-8-1"></span><span id="page-8-0"></span>**Po zako**ń**czeniu serwisowania komputera**

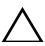

#### **PRZESTROGA: Pozostawienie nieu**ż**ywanych lub nieprzykr**ę**conych** ś**rub wewn**ą**trz komputera mo**ż**e powa**ż**nie uszkodzi**ć **komputer.**

- 1 Przykręć wszystkie śruby i sprawdź, czy żadne nieużywane śruby nie pozostały wewnątrz komputera.
- 2 Podłącz wszelkie kable, urządzenia peryferyjne i inne elementy odłączone przed przystąpieniem do pracy.
- 3 Podłącz komputer do gniazdka elektrycznego.
- 4 Włącz komputer.

# <span id="page-9-2"></span><span id="page-9-0"></span>**Wymontowywanie akumulatora**

**OSTRZE**Ż**ENIE: Przed przyst**ą**pieniem do wykonywania czynno**ś**ci wymagaj**ą**cych otwarcia obudowy komputera nale**ż**y zapozna**ć **si**ę **z instrukcjami dotycz**ą**cymi bezpiecze**ń**stwa dostarczonymi z komputerem i wykona**ć **procedur**ę **przedstawion**ą **w sekcji "Przed przyst**ą**[pieniem do serwisowania komputera" na stronie](#page-6-3) 7. Po zako**ń**czeniu serwisowania komputera nale**ż**y wykona**ć **procedur**ę **przedstawion**ą **w sekcji "Po zako**ń**[czeniu serwisowania komputera" na stronie](#page-8-1) 9. Dodatkowe zalecenia dotycz**ą**ce bezpiecze**ń**stwa mo**ż**na znale**źć **na stronie głównej Regulatory Compliance (Informacje o zgodno**ś**ci z przepisami prawnymi) pod adresem dell.com/regulatory\_compliance.**

- <span id="page-9-1"></span>1 Zamknij wyświetlacz i odwróć komputer spodem do góry.
- 2 Wykręć wkręt mocujący pokrywę baterii do podstawy komputera.
- 3 Poluzuj śrubę mocującą pokrywę baterii do podstawy komputera.
- 4 Podważ pokrywę baterii odchylając ją od podstawy komputera.

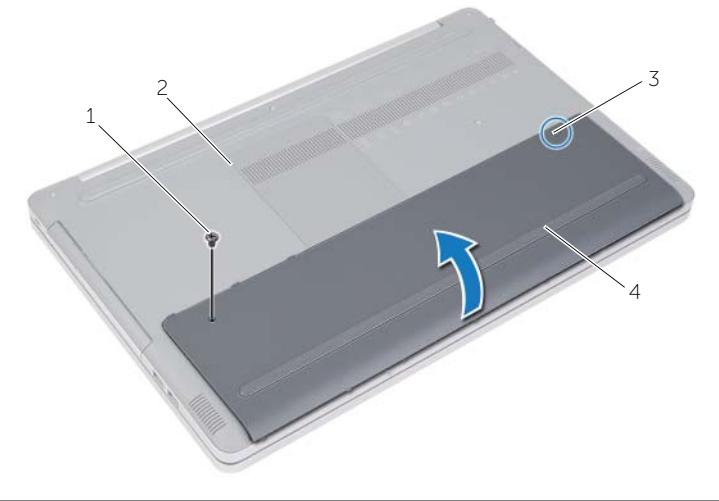

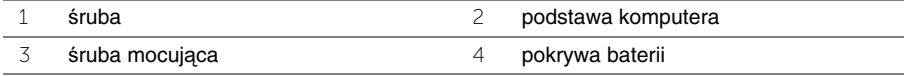

- Wykręć wkręty mocujące akumulator do podstawy komputera.
- Pociągając za uchwyt, wyjmij baterię z podstawy komputera.

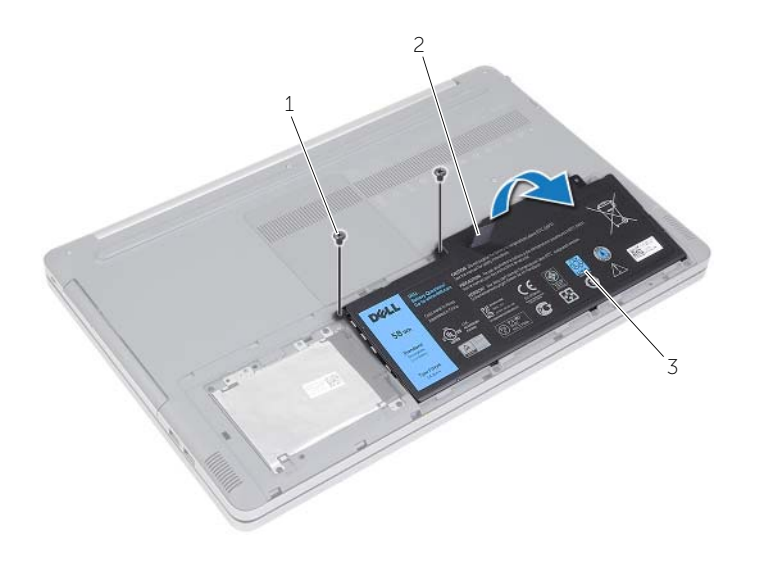

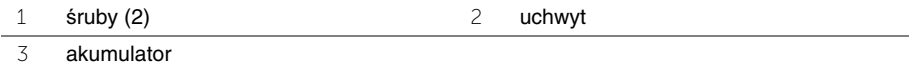

### <span id="page-11-2"></span><span id="page-11-0"></span>**Instalowanie akumulatora**

**OSTRZE**Ż**ENIE: Przed przyst**ą**pieniem do wykonywania czynno**ś**ci wymagaj**ą**cych otwarcia obudowy komputera nale**ż**y zapozna**ć **si**ę **z instrukcjami dotycz**ą**cymi bezpiecze**ń**stwa dostarczonymi z komputerem i wykona**ć **procedur**ę **przedstawion**ą **w sekcji "Przed przyst**ą**[pieniem do serwisowania komputera" na stronie](#page-6-3) 7. Po zako**ń**czeniu serwisowania komputera nale**ż**y wykona**ć **procedur**ę **przedstawion**ą **w sekcji "Po zako**ń**[czeniu serwisowania komputera" na stronie](#page-8-1) 9. Dodatkowe zalecenia dotycz**ą**ce bezpiecze**ń**stwa mo**ż**na znale**źć **na stronie głównej Regulatory Compliance (Informacje o zgodno**ś**ci z przepisami prawnymi) pod adresem dell.com/regulatory\_compliance.**

- <span id="page-11-1"></span>1 Wyrównaj otwory na wkręty w akumulatorze z otworami na wkręty w podstawie komputera i umieść akumulator w podstawie komputera.
- 2 Wkręć wkręty mocujące akumulator do podstawy komputera.
- 3 Dopasuj otwory na wkręty w pokrywie akumulatora do otworów w podstawie komputera.
- 4 Dokręć wkręt osadzony, mocujący pokrywę akumulatora w podstawie komputera.

# <span id="page-12-3"></span><span id="page-12-0"></span>**Wymontowywanie modułów pami**ę**ci**

**OSTRZE**Ż**ENIE: Przed przyst**ą**pieniem do wykonywania czynno**ś**ci wymagaj**ą**cych otwarcia obudowy komputera nale**ż**y zapozna**ć **si**ę **z instrukcjami dotycz**ą**cymi bezpiecze**ń**stwa dostarczonymi z komputerem i wykona**ć **procedur**ę **przedstawion**ą **w sekcji "Przed przyst**ą**[pieniem do serwisowania komputera" na stronie](#page-6-3) 7. Po zako**ń**czeniu serwisowania komputera nale**ż**y wykona**ć **procedur**ę **przedstawion**ą **w sekcji "Po zako**ń**[czeniu serwisowania komputera" na stronie](#page-8-1) 9. Dodatkowe zalecenia dotycz**ą**ce bezpiecze**ń**stwa mo**ż**na znale**źć **na stronie głównej Regulatory Compliance (Informacje o zgodno**ś**ci z przepisami prawnymi) pod adresem dell.com/regulatory\_compliance.**

### <span id="page-12-1"></span>**Przed wykonaniem procedury**

Wymontuj akumulator. Zobacz ["Wymontowywanie akumulatora" na stronie](#page-9-2) 10.

#### <span id="page-12-2"></span>**Procedura**

1 Podważ pokrywę modułu pamięci odchylając ją od podstawy komputera.

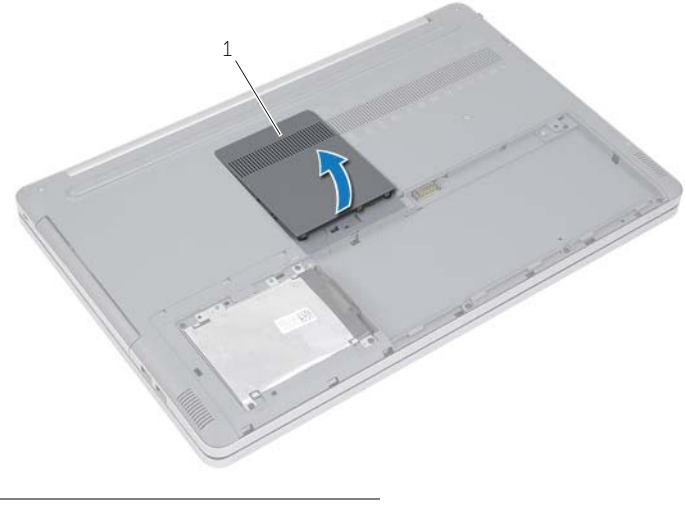

1 pokrywa modułów pamięci

- Ostrożnie odciągnij zatrzaski zabezpieczające, znajdujące się na końcach każdego złącza modułu pamięci, aż moduł wyskoczy.
- Wyjmij moduł pamięci z komputera.

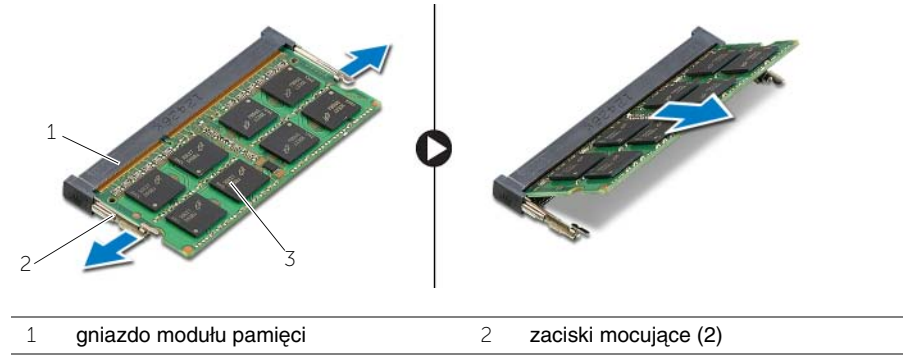

moduł pamięci

# <span id="page-14-3"></span><span id="page-14-0"></span>**Instalowanie modułów pami**ę**ci**

**OSTRZE**Ż**ENIE: Przed przyst**ą**pieniem do wykonywania czynno**ś**ci wymagaj**ą**cych otwarcia obudowy komputera nale**ż**y zapozna**ć **si**ę **z instrukcjami dotycz**ą**cymi bezpiecze**ń**stwa dostarczonymi z komputerem i wykona**ć **procedur**ę **przedstawion**ą **w sekcji "Przed przyst**ą**[pieniem do serwisowania komputera" na stronie](#page-6-3) 7. Po zako**ń**czeniu serwisowania komputera nale**ż**y wykona**ć **procedur**ę **przedstawion**ą **w sekcji "Po zako**ń**[czeniu serwisowania komputera" na stronie](#page-8-1) 9. Dodatkowe zalecenia dotycz**ą**ce bezpiecze**ń**stwa mo**ż**na znale**źć **na stronie głównej Regulatory Compliance (Informacje o zgodno**ś**ci z przepisami prawnymi) pod adresem dell.com/regulatory\_compliance.**

#### <span id="page-14-1"></span>**Procedura**

- 1 Dopasuj wycięcie w module pamięci do wypustki w gnieździe.
- 2 Wsuń moduł pamięci do gniazda pod kątem i wciśnij go w dół, aż zaskoczy na swoim miejscu.

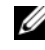

**UWAGA:** Jeśli nie usłyszysz kliknięcia, wyjmij moduł pamięci i zainstalui go ponownie.

3 Zainstaluj pokrywę modułu pamięci.

### <span id="page-14-2"></span>**Po wykonaniu procedury**

Zainstaluj akumulator. Zobacz ["Instalowanie akumulatora" na stronie](#page-11-2) 12.

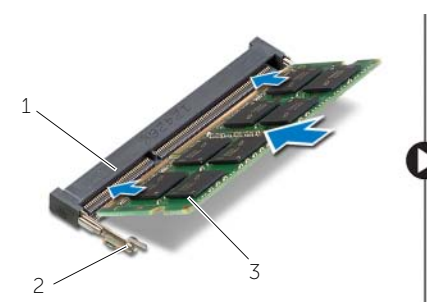

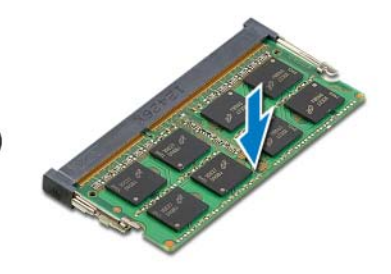

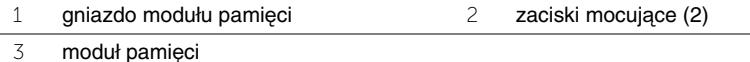

# <span id="page-15-4"></span><span id="page-15-0"></span>**Wymontowywanie nap**ę**du dysków optycznych**

**OSTRZE**Ż**ENIE: Przed przyst**ą**pieniem do wykonywania czynno**ś**ci wymagaj**ą**cych otwarcia obudowy komputera nale**ż**y zapozna**ć **si**ę **z instrukcjami dotycz**ą**cymi bezpiecze**ń**stwa dostarczonymi z komputerem i wykona**ć **procedur**ę **przedstawion**ą **w sekcji "Przed przyst**ą**[pieniem do serwisowania komputera" na stronie](#page-6-3) 7. Po zako**ń**czeniu serwisowania komputera nale**ż**y wykona**ć **procedur**ę **przedstawion**ą **w sekcji "Po zako**ń**[czeniu serwisowania komputera" na stronie](#page-8-1) 9. Dodatkowe zalecenia dotycz**ą**ce bezpiecze**ń**stwa mo**ż**na znale**źć **na stronie głównej Regulatory Compliance (Informacje o zgodno**ś**ci z przepisami prawnymi) pod adresem dell.com/regulatory\_compliance.**

#### <span id="page-15-1"></span>**Przed wykonaniem procedury**

Wymontuj akumulator. Zobacz ["Wymontowywanie akumulatora" na stronie](#page-9-2) 10.

#### <span id="page-15-2"></span>**Procedura**

<span id="page-15-3"></span>1 Podważ pokrywę modułu pamięci odchylając ją od podstawy komputera.

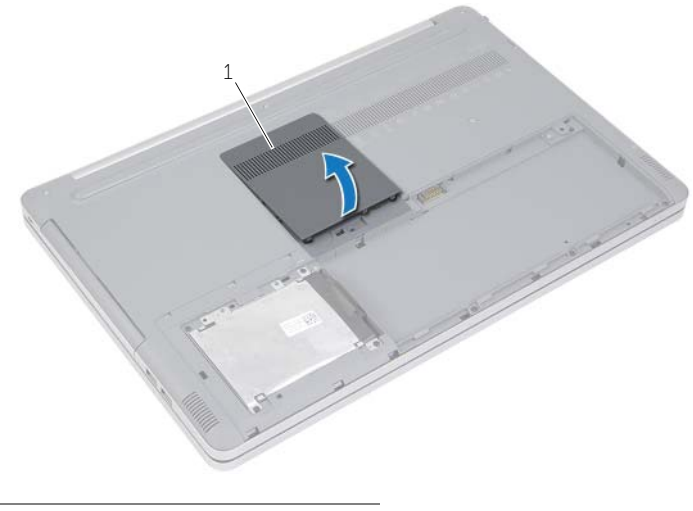

1 pokrywa modułów pamięci

- Wykręć śrubę mocującą zestaw napędu dysków optycznych do podstawy komputera.
- <span id="page-16-0"></span> Rysikiem z tworzywa sztucznego wypchnij zestaw napędu dysków optycznych z wnęki napędu.

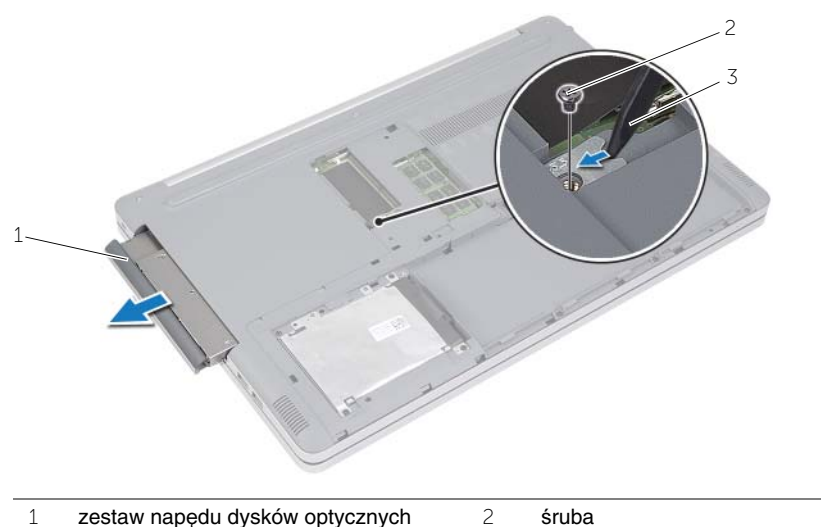

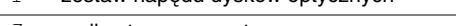

rysik z tworzywa sztucznego

- Wykręć śrubę mocującą wspornik napędu dysków optycznych do napędu i zdejmij wspornik z napędu dysków optycznych.
- Ostrożnie pociągnij osłonę napędu dysków optycznych i zdejmij ją z napędu dysków optycznych.

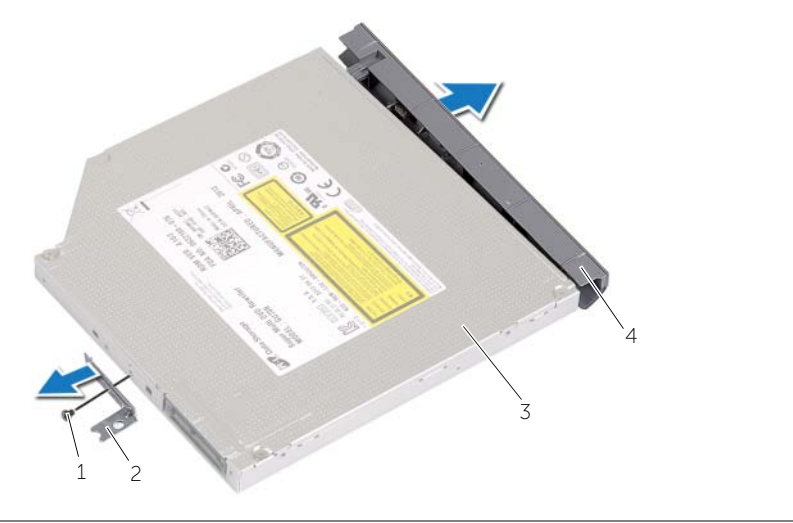

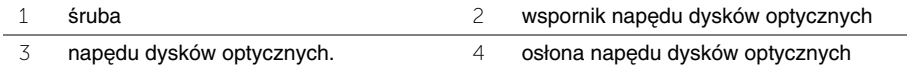

# <span id="page-18-5"></span><span id="page-18-0"></span>**Instalowanie nap**ę**du dysków optycznych**

**OSTRZE**Ż**ENIE: Przed przyst**ą**pieniem do wykonywania czynno**ś**ci wymagaj**ą**cych otwarcia obudowy komputera nale**ż**y zapozna**ć **si**ę **z instrukcjami dotycz**ą**cymi bezpiecze**ń**stwa dostarczonymi z komputerem i wykona**ć **procedur**ę **przedstawion**ą **w sekcji "Przed przyst**ą**[pieniem do serwisowania komputera" na stronie](#page-6-3) 7. Po zako**ń**czeniu serwisowania komputera nale**ż**y wykona**ć **procedur**ę **przedstawion**ą **w sekcji "Po zako**ń**[czeniu serwisowania komputera" na stronie](#page-8-1) 9. Dodatkowe zalecenia dotycz**ą**ce bezpiecze**ń**stwa mo**ż**na znale**źć **na stronie głównej Regulatory Compliance (Informacje o zgodno**ś**ci z przepisami prawnymi) pod adresem dell.com/regulatory\_compliance.**

#### <span id="page-18-1"></span>**Procedura**

- 1 Podłącz osłonę napędu dysków optycznych do napędu dysków optycznych.
- 2 Ustaw otwór na wkręt na wsporniku napędu dysków optycznych w osi otworu w napędzie.
- <span id="page-18-3"></span>3 Wkręć wkręt mocujący wspornik napędu dysków optycznych do napędu.
- 4 Wsuń napęd dysków optycznych do wnęki napędu dysków optycznych.
- <span id="page-18-4"></span>5 Wkręć wkręt mocujący napęd dysków optycznych do podstawy komputera.
- 6 Zainstaluj pokrywę modułu pamięci.

### <span id="page-18-2"></span>**Po wykonaniu procedury**

Zainstaluj akumulator. Zobacz ["Instalowanie akumulatora" na stronie](#page-11-2) 12.

# <span id="page-19-5"></span><span id="page-19-0"></span>**Wymontowywanie dysku twardego**

**OSTRZE**Ż**ENIE: Przed przyst**ą**pieniem do wykonywania czynno**ś**ci wymagaj**ą**cych otwarcia obudowy komputera nale**ż**y zapozna**ć **si**ę **z instrukcjami dotycz**ą**cymi bezpiecze**ń**stwa dostarczonymi z komputerem i wykona**ć **procedur**ę **przedstawion**ą **w sekcji "Przed przyst**ą**[pieniem do serwisowania komputera" na stronie](#page-6-3) 7. Po zako**ń**czeniu serwisowania komputera nale**ż**y wykona**ć **procedur**ę **przedstawion**ą **w sekcji "Po zako**ń**[czeniu serwisowania komputera" na stronie](#page-8-1) 9. Dodatkowe zalecenia dotycz**ą**ce bezpiecze**ń**stwa mo**ż**na znale**źć **na stronie głównej Regulatory Compliance (Informacje o zgodno**ś**ci z przepisami prawnymi) pod adresem dell.com/regulatory\_compliance.**

**PRZESTROGA: Nie nale**ż**y wyjmowa**ć **dysku twardego, gdy komputer jest wł**ą**czony lub w stanie u**ś**pienia, poniewa**ż **mo**ż**e to spowodowa**ć **utrat**ę **danych.**

**PRZESTROGA: Dyski twarde s**ą **bardzo delikatne. Z dyskiem twardym nale**ż**y obchodzi**ć **si**ę **bardzo ostro**ż**nie.**

### <span id="page-19-1"></span>**Przed wykonaniem procedury**

<span id="page-19-2"></span>Wymontuj akumulator. Zobacz ["Wymontowywanie akumulatora" na stronie](#page-9-2) 10.

- <span id="page-19-3"></span>1 Wykręć śruby mocujące zestaw dysku twardego do podstawy komputera.
- <span id="page-19-4"></span>2 Podnieś zestaw dysku twardego za uchwyt.
- 3 Odłącz kabel dysku twardego i wyjmij zestaw dysku twardego z podstawy komputera.

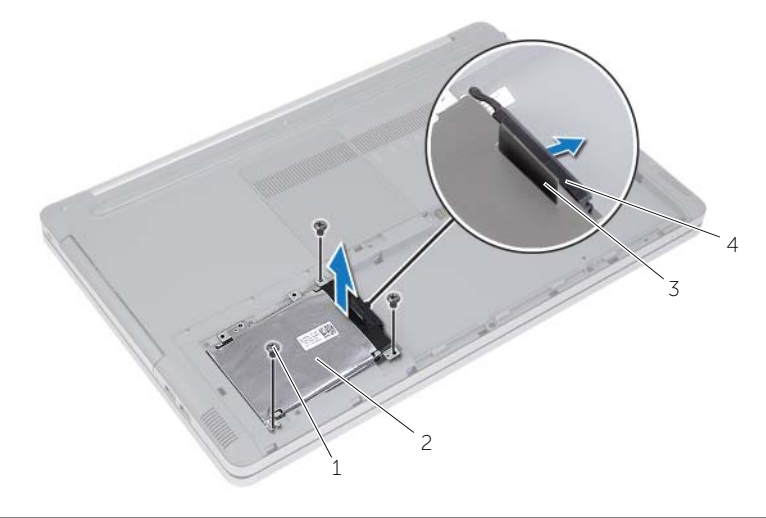

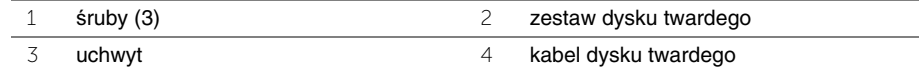

- Wykręć wkręty mocujące obudowę dysku twardego do zestawu dysku twardego.
- Pociągając za uchwyt, zdejmij obudowę dysku twardego z dysku.

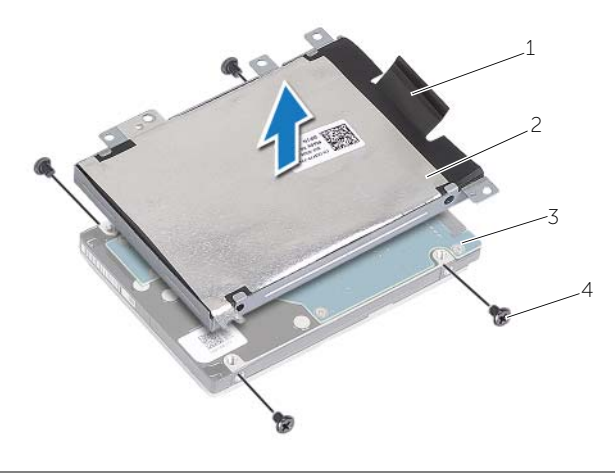

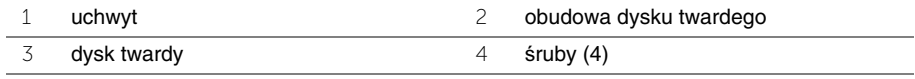

# <span id="page-21-5"></span><span id="page-21-0"></span>**Instalowanie dysku twardego**

**OSTRZE**Ż**ENIE: Przed przyst**ą**pieniem do wykonywania czynno**ś**ci wymagaj**ą**cych otwarcia obudowy komputera nale**ż**y zapozna**ć **si**ę **z instrukcjami dotycz**ą**cymi bezpiecze**ń**stwa dostarczonymi z komputerem i wykona**ć **procedur**ę **przedstawion**ą **w sekcji "Przed przyst**ą**[pieniem do serwisowania komputera" na stronie](#page-6-3) 7. Po zako**ń**czeniu serwisowania komputera nale**ż**y wykona**ć **procedur**ę **przedstawion**ą **w sekcji "Po zako**ń**[czeniu serwisowania komputera" na stronie](#page-8-1) 9. Dodatkowe zalecenia dotycz**ą**ce bezpiecze**ń**stwa mo**ż**na znale**źć **na stronie głównej Regulatory Compliance (Informacje o zgodno**ś**ci z przepisami prawnymi) pod adresem dell.com/regulatory\_compliance.**

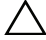

**PRZESTROGA: Dyski twarde s**ą **bardzo delikatne. Z dyskiem twardym nale**ż**y obchodzi**ć **si**ę **bardzo ostro**ż**nie.**

#### <span id="page-21-1"></span>**Procedura**

- 1 Ustaw otwory na wkręty w obudowie dysku twardego w osi otworów w dysku twardym.
- <span id="page-21-3"></span>2 Wkręć wkręty mocujące obudowę dysku twardego do dysku twardego.
- **3** Podłącz kabel do zestawu dysku twardego.
- 4 Umieść zespół dysku twardego w podstawie komputera i wsuń zespół dysku twardego na miejsce.
- <span id="page-21-4"></span>5 Wkręć śruby mocujące zestaw dysku twardego do podstawy komputera.

### <span id="page-21-2"></span>**Po wykonaniu procedury**

Zainstaluj akumulator. Zobacz ["Instalowanie akumulatora" na stronie](#page-11-2) 12.

# <span id="page-22-3"></span><span id="page-22-0"></span>**Wymontowywanie klawiatury**

**OSTRZE**Ż**ENIE: Przed przyst**ą**pieniem do wykonywania czynno**ś**ci wymagaj**ą**cych otwarcia obudowy komputera nale**ż**y zapozna**ć **si**ę **z instrukcjami dotycz**ą**cymi bezpiecze**ń**stwa dostarczonymi z komputerem i wykona**ć **procedur**ę **przedstawion**ą **w sekcji "Przed przyst**ą**[pieniem do serwisowania komputera" na stronie](#page-6-3) 7. Po zako**ń**czeniu serwisowania komputera nale**ż**y wykona**ć **procedur**ę **przedstawion**ą **w sekcji "Po zako**ń**[czeniu serwisowania komputera" na stronie](#page-8-1) 9. Dodatkowe zalecenia dotycz**ą**ce bezpiecze**ń**stwa mo**ż**na znale**źć **na stronie głównej Regulatory Compliance (Informacje o zgodno**ś**ci z przepisami prawnymi) pod adresem dell.com/regulatory\_compliance.**

### <span id="page-22-1"></span>**Przed wykonaniem procedury**

Wymontuj akumulator. Zobacz ["Wymontowywanie akumulatora" na stronie](#page-9-2) 10.

#### <span id="page-22-2"></span>**Procedura**

1 Podważ pokrywę modułu pamięci odchylając ją od podstawy komputera.

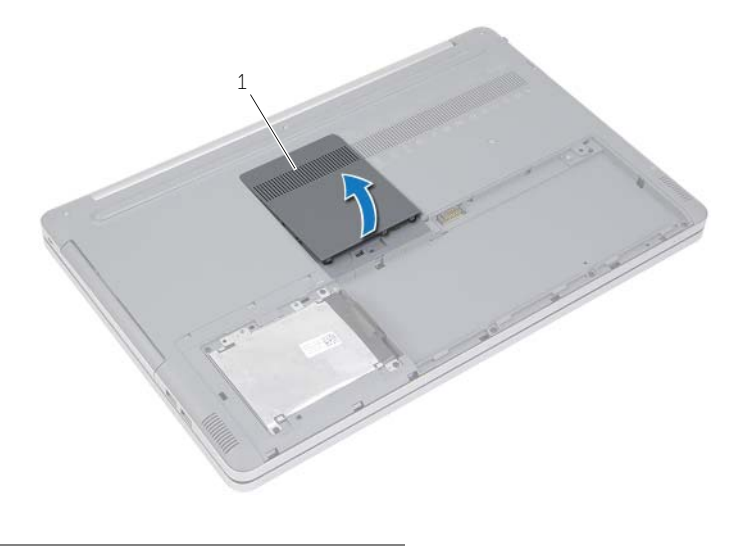

1 pokrywa modułów pamięci

Wykręć wkręt mocujący klawiaturę do podstawy komputera.

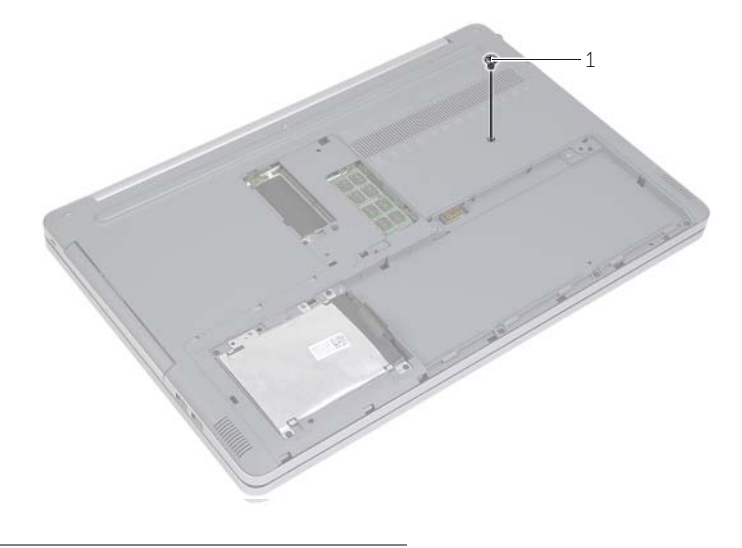

śruba

- Odwróć komputer.
- Rysikiem z tworzywa sztucznego delikatnie uwolnij klawiaturę spod zaczepów w zestawie podparcia dłoni.

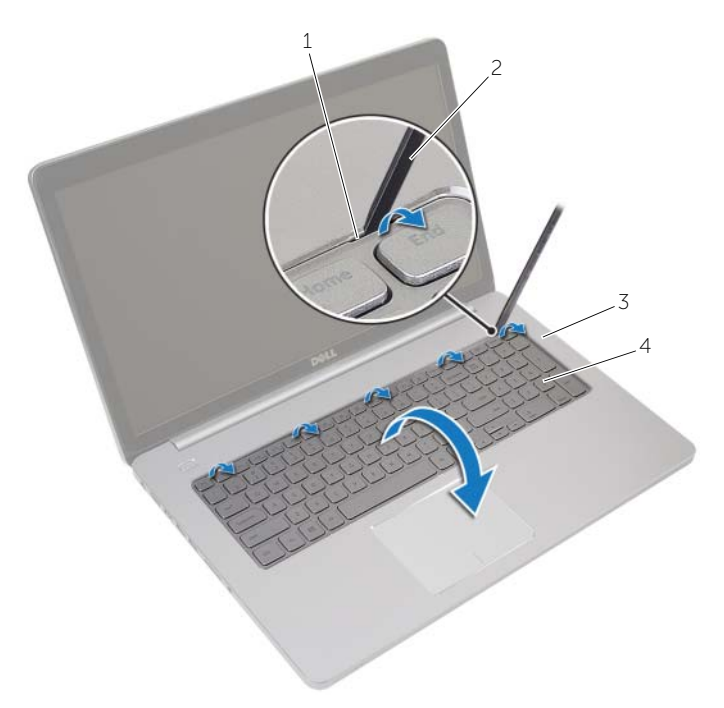

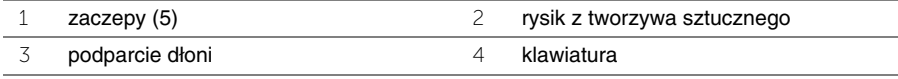

- Ostrożnie odwróć klawiaturę i umieść ją na podparciu dłoni.
- Podnieś zatrzask i odłącz kabel klawiatury od płyty systemowej.
- Podnieś złącza i odłącz kabel podświetlenia klawiatury od płyty systemowej.
- Zdejmij klawiaturę z podparcia dłoni.

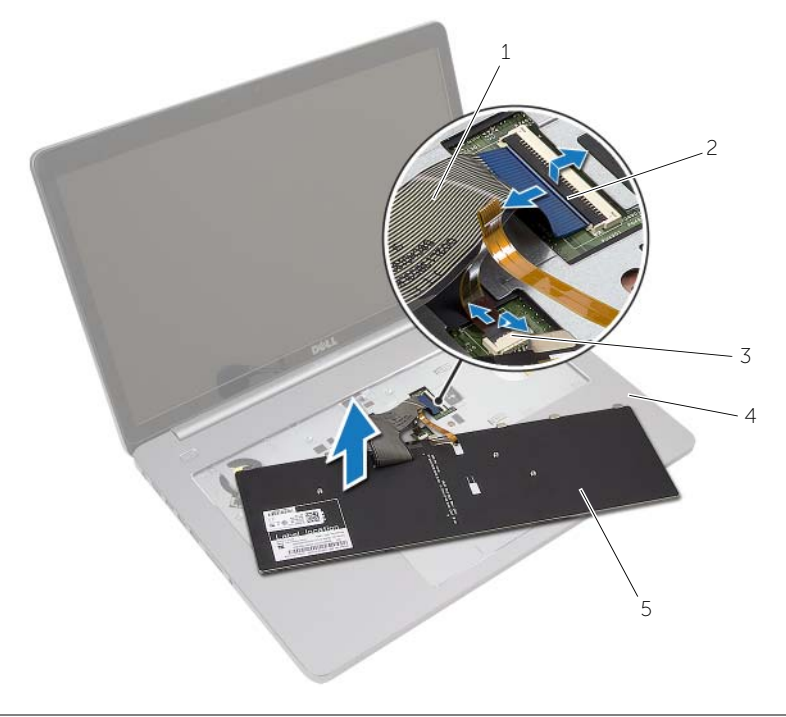

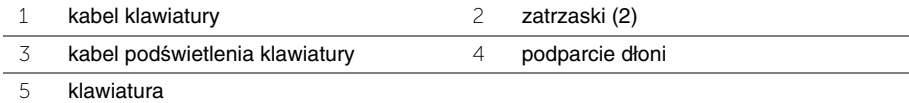

### <span id="page-26-3"></span><span id="page-26-0"></span>**Instalowanie klawiatury**

**OSTRZE**Ż**ENIE: Przed przyst**ą**pieniem do wykonywania czynno**ś**ci wymagaj**ą**cych otwarcia obudowy komputera nale**ż**y zapozna**ć **si**ę **z instrukcjami dotycz**ą**cymi bezpiecze**ń**stwa dostarczonymi z komputerem i wykona**ć **procedur**ę **przedstawion**ą **w sekcji "Przed przyst**ą**[pieniem do serwisowania komputera" na stronie](#page-6-3) 7. Po zako**ń**czeniu serwisowania komputera nale**ż**y wykona**ć **procedur**ę **przedstawion**ą **w sekcji "Po zako**ń**[czeniu serwisowania komputera" na stronie](#page-8-1) 9. Dodatkowe zalecenia dotycz**ą**ce bezpiecze**ń**stwa mo**ż**na znale**źć **na stronie głównej Regulatory Compliance (Informacje o zgodno**ś**ci z przepisami prawnymi) pod adresem dell.com/regulatory\_compliance.**

#### <span id="page-26-1"></span>**Procedura**

- 1 Wsuń kabel podświetlenia klawiatury do złącza kabla podświetlenia klawiatury i naciśnij dźwignię, aby umocować kabel.
- 2 Wsuń kabel klawiatury do złącza kabla klawiatury i naciśnij dźwignię, aby umocować kabel.
- 3 Umieść zaczepy na klawiaturze w szczelinach w podparciu dłoni i wsuń klawiaturę w zespół podparcia dłoni.
- 4 Wkręć śruby mocujące klawiaturę do podstawy komputera.
- 5 Odwróć komputer i wkręć wkręty mocujące klawiaturę do podstawy komputera.
- 6 Zainstaluj pokrywę modułu pamięci.

### <span id="page-26-2"></span>**Po wykonaniu procedury**

Zainstaluj akumulator. Zobacz ["Instalowanie akumulatora" na stronie](#page-11-2) 12.

# <span id="page-27-2"></span><span id="page-27-0"></span>**Wymontowywanie pokrywy dolnej**

**OSTRZE**Ż**ENIE: Przed przyst**ą**pieniem do wykonywania czynno**ś**ci wymagaj**ą**cych otwarcia obudowy komputera nale**ż**y zapozna**ć **si**ę **z instrukcjami dotycz**ą**cymi bezpiecze**ń**stwa dostarczonymi z komputerem i wykona**ć **procedur**ę **przedstawion**ą **w sekcji "Przed przyst**ą**[pieniem do serwisowania komputera" na stronie](#page-6-3) 7. Po zako**ń**czeniu serwisowania komputera nale**ż**y wykona**ć **procedur**ę **przedstawion**ą **w sekcji "Po zako**ń**[czeniu serwisowania komputera" na stronie](#page-8-1) 9. Dodatkowe zalecenia dotycz**ą**ce bezpiecze**ń**stwa mo**ż**na znale**źć **na stronie głównej Regulatory Compliance (Informacje o zgodno**ś**ci z przepisami prawnymi) pod adresem dell.com/regulatory\_compliance.**

#### <span id="page-27-1"></span>**Przed wykonaniem procedury**

- 1 Wymontuj akumulator. Zobacz ["Wymontowywanie akumulatora" na stronie 10](#page-9-2).
- 2 Wykonaj procedury od [punkt 1](#page-15-3) do [punkt 3](#page-16-0) przedstawione w sekcji "Wymontowywanie napę[du dysków optycznych" na stronie 16](#page-15-4).
- 3 Wykonaj procedury od [punkt 1](#page-19-3) do [punkt 3](#page-19-4) przedstawione w sekcji "Wymontowywanie [dysku twardego" na stronie 20](#page-19-5).
- 4 Wymontuj klawiaturę. Zobacz ["Wymontowywanie klawiatury" na stronie 23](#page-22-3).

### <span id="page-28-0"></span>**Procedura**

Wykręć śruby mocujące pokrywę dolną do podstawy komputera.

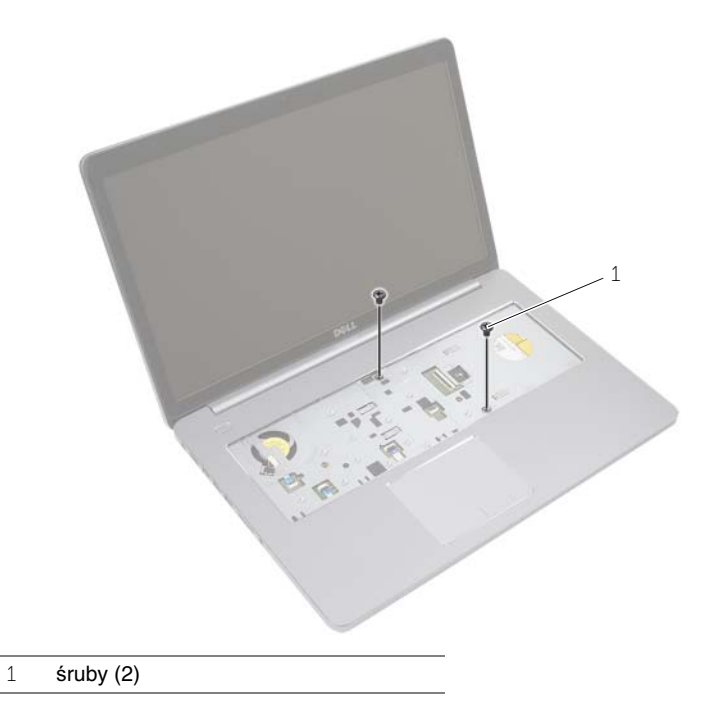

Odwróć komputer i wkręć wkręty mocujące pokrywę środkową do podstawy komputera.

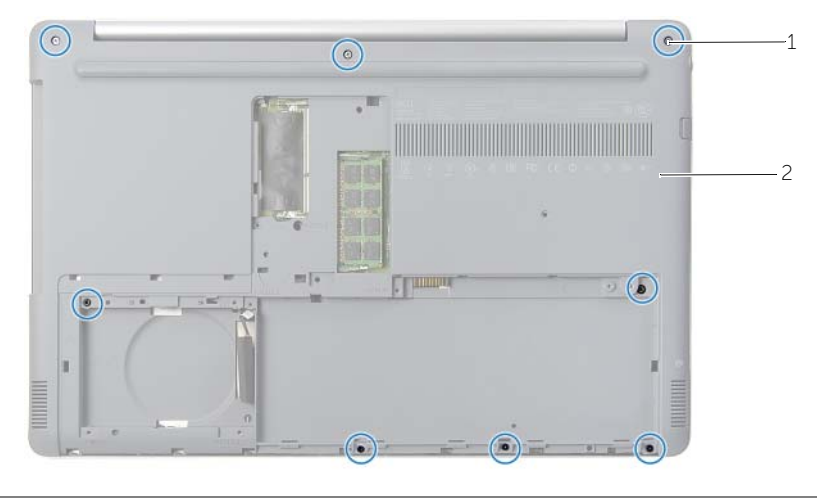

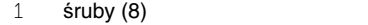

<sup>2</sup> pokrywa dolna

Podważ pokrywę dolną odchylając ją od podstawy komputera.

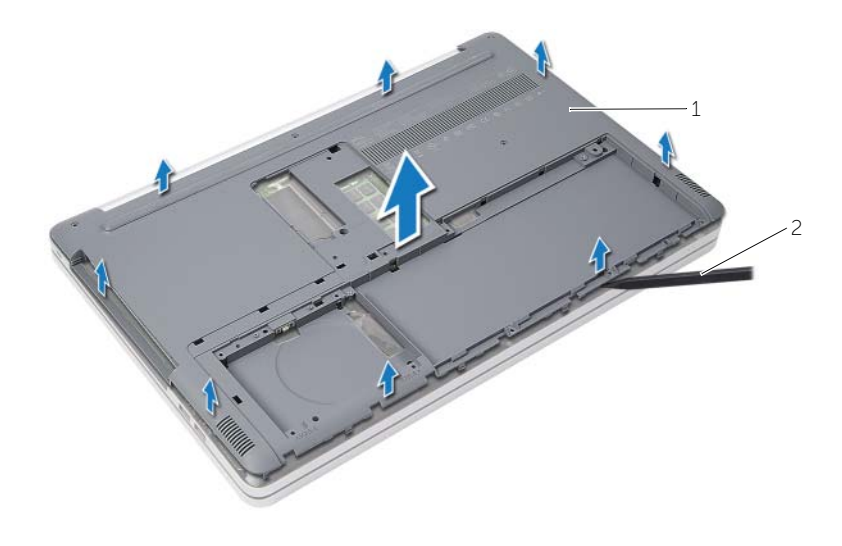

pokrywa dolna 2 rysik z tworzywa sztucznego

# <span id="page-30-3"></span><span id="page-30-0"></span>**Montowanie pokrywy dolnej**

**OSTRZE**Ż**ENIE: Przed przyst**ą**pieniem do wykonywania czynno**ś**ci wymagaj**ą**cych otwarcia obudowy komputera nale**ż**y zapozna**ć **si**ę **z instrukcjami dotycz**ą**cymi bezpiecze**ń**stwa dostarczonymi z komputerem i wykona**ć **procedur**ę **przedstawion**ą **w sekcji "Przed przyst**ą**[pieniem do serwisowania komputera" na stronie](#page-6-3) 7. Po zako**ń**czeniu serwisowania komputera nale**ż**y wykona**ć **procedur**ę **przedstawion**ą **w sekcji "Po zako**ń**[czeniu serwisowania komputera" na stronie](#page-8-1) 9. Dodatkowe zalecenia dotycz**ą**ce bezpiecze**ń**stwa mo**ż**na znale**źć **na stronie głównej Regulatory Compliance (Informacje o zgodno**ś**ci z przepisami prawnymi) pod adresem dell.com/regulatory\_compliance.**

#### <span id="page-30-1"></span>**Procedura**

- 1 Załóż pokrywę dolną na podstawę komputera i zatrzaśnij ją na swoim miejscu.
- 2 Wkręć śruby mocujące pokrywę dolną do podstawy komputera.

### <span id="page-30-2"></span>**Po wykonaniu procedury**

- 1 Zainstaluj klawiaturę. Zobacz ["Instalowanie klawiatury" na stronie 27](#page-26-3).
- 2 Wykonaj procedury od [punkt 4](#page-18-3) do [punkt 6](#page-18-4) przedstawione w sekcji ["Instalowanie nap](#page-18-5)ędu [dysków optycznych" na stronie 19.](#page-18-5)
- 3 Wykonaj procedury od [punkt 3](#page-21-3) do [punkt 5](#page-21-4) przedstawione w sekcji "Instalowanie dysku [twardego" na stronie 22](#page-21-5).
- 4 Zainstaluj zestaw napędu dysków optycznych. Zobacz ["Instalowanie nap](#page-18-5)ędu dysków [optycznych" na stronie 19](#page-18-5).
- 5 Zainstaluj akumulator. Zobacz ["Instalowanie akumulatora" na stronie 12](#page-11-2).

# <span id="page-31-2"></span><span id="page-31-0"></span>**Wymontowywanie baterii pastylkowej**

**OSTRZE**Ż**ENIE: Przed przyst**ą**pieniem do wykonywania czynno**ś**ci wymagaj**ą**cych otwarcia obudowy komputera nale**ż**y zapozna**ć **si**ę **z instrukcjami dotycz**ą**cymi bezpiecze**ń**stwa dostarczonymi z komputerem i wykona**ć **procedur**ę **przedstawion**ą **w sekcji "Przed przyst**ą**[pieniem do serwisowania komputera" na](#page-6-3) stronie 7. Po zako**ń**czeniu serwisowania komputera nale**ż**y wykona**ć **procedur**ę **przedstawion**ą **w sekcji "Po zako**ń**[czeniu serwisowania komputera" na](#page-8-1) stronie 9. Dodatkowe zalecenia dotycz**ą**ce bezpiecze**ń**stwa mo**ż**na znale**źć **na stronie głównej Regulatory Compliance (Informacje o zgodno**ś**ci z przepisami prawnymi) pod adresem dell.com/regulatory\_compliance.**

**PRZESTROGA: Wyj**ę**cie baterii pastylkowej spowoduje zresetowanie ustawie**ń **systemu BIOS. Zalecane jest zanotowanie aktualnych ustawie**ń **systemu BIOS przed wymontowaniem baterii pastylkowej.**

#### <span id="page-31-1"></span>**Przed wykonaniem procedury**

- 1 Wymontuj akumulator. Zobacz ["Wymontowywanie akumulatora" na stronie 10](#page-9-2).
- 2 Wymontuj zestaw napędu dysków optycznych. Zobacz ["Wymontowywanie nap](#page-15-4)ędu [dysków optycznych" na stronie 16.](#page-15-4)
- 3 Wymontuj zestaw dysku twardego. Zobacz "Wymontowywanie dysku twardego" [na stronie 20.](#page-19-5)
- 4 Wymontuj klawiaturę. Zobacz ["Wymontowywanie klawiatury" na stronie 23](#page-22-3).
- 5 Wymontuj pokrywe dolną. Zobacz ["Wymontowywanie pokrywy dolnej" na stronie 28](#page-27-2).

### <span id="page-32-0"></span>**Procedura**

Rysikiem z tworzywa sztucznego delikatnie podważ baterię pastylkową i wyjmij ją z gniazda na płycie systemowej.

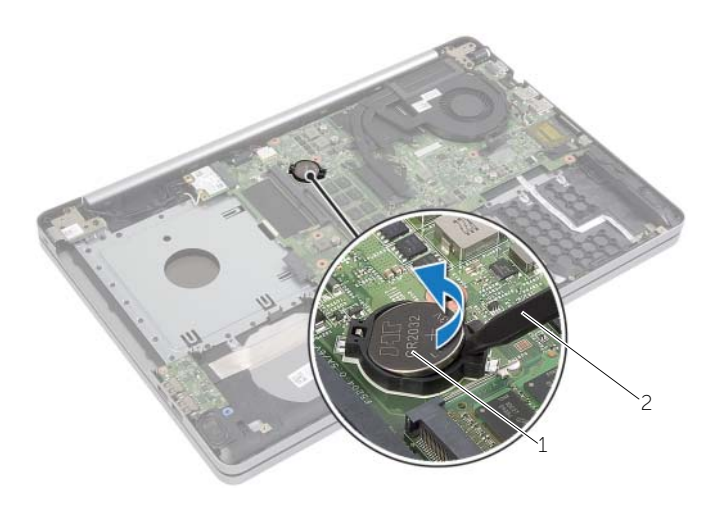

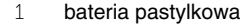

2 rysik z tworzywa sztucznego

# <span id="page-33-3"></span><span id="page-33-0"></span>**Instalowanie baterii pastylkowej**

**OSTRZE**Ż**ENIE: Przed przyst**ą**pieniem do wykonywania czynno**ś**ci wymagaj**ą**cych otwarcia obudowy komputera nale**ż**y zapozna**ć **si**ę **z instrukcjami dotycz**ą**cymi bezpiecze**ń**stwa dostarczonymi z komputerem i wykona**ć **procedur**ę **przedstawion**ą **w sekcji "Przed przyst**ą**[pieniem do serwisowania komputera" na](#page-6-3) stronie 7. Po zako**ń**czeniu serwisowania komputera nale**ż**y wykona**ć **procedur**ę **przedstawion**ą **w sekcji "Po zako**ń**[czeniu serwisowania komputera" na](#page-8-1) stronie 9. Dodatkowe zalecenia dotycz**ą**ce bezpiecze**ń**stwa mo**ż**na znale**źć **na stronie głównej Regulatory Compliance (Informacje o zgodno**ś**ci z przepisami prawnymi) pod adresem dell.com/regulatory\_compliance.**

**OSTRZE**Ż**ENIE: Nieprawidłowe zainstalowanie baterii mo**ż**e grozi**ć **jej wybuchem. Baterie i akumulatory nale**ż**y wymienia**ć **tylko na inne baterie lub akumulatory tego samego typu lub ich odpowiedniki. Zu**ż**yte baterie i akumulatory nale**ż**y utylizowa**ć **zgodnie z instrukcjami producenta.**

#### <span id="page-33-1"></span>**Procedura**

Włóż baterię pastylkową z biegunem dodatnim skierowanym do góry do gniazda na płycie systemowej.

#### <span id="page-33-2"></span>**Po wykonaniu procedury**

- 1 Zainstaluj pokrywę dolną. Zobacz ["Montowanie pokrywy dolnej" na stronie 31.](#page-30-3)
- 2 Zainstaluj klawiaturę. Zobacz ["Instalowanie klawiatury" na stronie 27](#page-26-3).
- 3 Zainstaluj zestaw dysku twardego. Zobacz "Instalowanie dysku twardego" [na stronie 22.](#page-21-5)
- 4 Zainstaluj zespół napędu dysków optycznych. Zobacz ["Instalowanie nap](#page-18-5)ędu dysków [optycznych" na stronie 19](#page-18-5).
- 5 Zainstaluj akumulator. Zobacz ["Instalowanie akumulatora" na stronie 12](#page-11-2).

# <span id="page-34-2"></span><span id="page-34-0"></span>**Wymontowywanie karty sieci bezprzewodowej**

**OSTRZE**Ż**ENIE: Przed przyst**ą**pieniem do wykonywania czynno**ś**ci wymagaj**ą**cych otwarcia obudowy komputera nale**ż**y zapozna**ć **si**ę **z instrukcjami dotycz**ą**cymi bezpiecze**ń**stwa dostarczonymi z komputerem i wykona**ć **procedur**ę **przedstawion**ą **w sekcji "Przed przyst**ą**[pieniem do serwisowania komputera" na](#page-6-3) stronie 7. Po zako**ń**czeniu serwisowania komputera nale**ż**y wykona**ć **procedur**ę **przedstawion**ą **w sekcji "Po zako**ń**[czeniu serwisowania komputera" na](#page-8-1) stronie 9. Dodatkowe zalecenia dotycz**ą**ce bezpiecze**ń**stwa mo**ż**na znale**źć **na stronie głównej Regulatory Compliance (Informacje o zgodno**ś**ci z przepisami prawnymi) pod adresem dell.com/regulatory\_compliance.**

#### <span id="page-34-1"></span>**Przed wykonaniem procedury**

- 1 Wymontuj akumulator. Zobacz ["Wymontowywanie akumulatora" na stronie 10](#page-9-2).
- 2 Wymontuj zestaw napędu dysków optycznych. Zobacz ["Wymontowywanie nap](#page-15-4)ędu [dysków optycznych" na stronie 16.](#page-15-4)
- 3 Wymontuj zestaw dysku twardego. Zobacz "Wymontowywanie dysku twardego" [na stronie 20.](#page-19-5)
- 4 Wymontuj klawiaturę. Zobacz ["Wymontowywanie klawiatury" na stronie 23](#page-22-3).
- 5 Wymontuj pokrywe dolną. Zobacz ["Wymontowywanie pokrywy dolnej" na stronie 28](#page-27-2).

- <span id="page-35-0"></span>Odłącz kable antenowe od karty Mini-Card sieci bezprzewodowej.
- Naciśnij wypustkę, aby uwolnić kartę sieci bezprzewodowej.
- Wyjmij kartę sieci bezprzewodowej z gniazda karty Mini-Card.

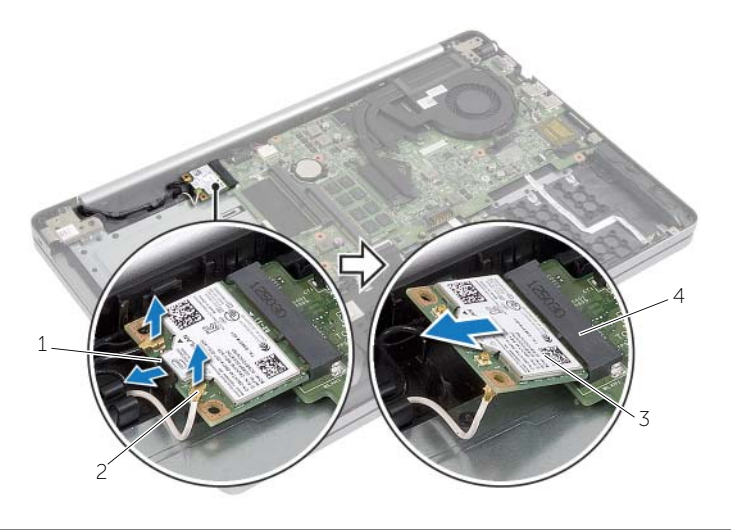

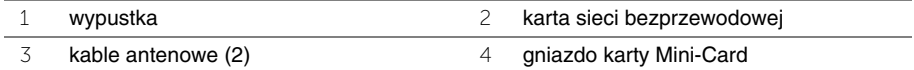

# <span id="page-36-3"></span><span id="page-36-0"></span>**Instalowanie karty sieci bezprzewodowej**

**OSTRZE**Ż**ENIE: Przed przyst**ą**pieniem do wykonywania czynno**ś**ci wymagaj**ą**cych otwarcia obudowy komputera nale**ż**y zapozna**ć **si**ę **z instrukcjami dotycz**ą**cymi bezpiecze**ń**stwa dostarczonymi z komputerem i wykona**ć **procedur**ę **przedstawion**ą **w sekcji "Przed przyst**ą**[pieniem do serwisowania komputera" na](#page-6-3) stronie 7. Po zako**ń**czeniu serwisowania komputera nale**ż**y wykona**ć **procedur**ę **przedstawion**ą **w sekcji "Po zako**ń**[czeniu serwisowania komputera" na](#page-8-1) stronie 9. Dodatkowe zalecenia dotycz**ą**ce bezpiecze**ń**stwa mo**ż**na znale**źć **na stronie głównej Regulatory Compliance (Informacje o zgodno**ś**ci z przepisami prawnymi) pod adresem dell.com/regulatory\_compliance.**

#### <span id="page-36-1"></span>**Procedura**

- **PRZESTROGA: Aby unikn**ąć **uszkodzenia karty Mini-Card sieci bezprzewodowej, sprawd**ź**, czy pod kart**ą **nie przebiegaj**ą ż**adne kable.**
	- 1 Dopasuj wycięcie na karcie sieci bezprzewodowej do wypustki w gnieździe Mini-Card.
	- 2 Włóż kartę sieci bezprzewodowej pod kątem do gniazda Mini-Card.
	- 3 Naciśnij drugi koniec karty sieci bezprzewodowej, aby zamocować ją w wypustce.
	- 4 Podłącz kable antenowe do karty sieci bezprzewodowej.

W poniższej tabeli przedstawiono schematy kolorów kabli antenowych poszczególnych kart sieci bezprzewodowej obsługiwanych w komputerze.

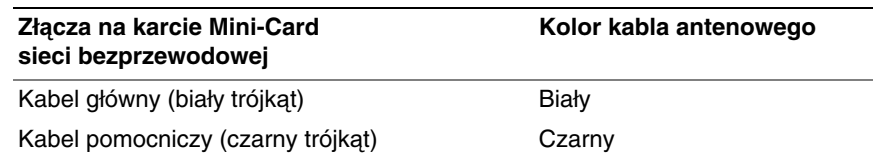

### <span id="page-36-2"></span>**Po wykonaniu procedury**

- 1 Zainstaluj pokrywę dolną. Zobacz ["Montowanie pokrywy dolnej" na stronie 31.](#page-30-3)
- 2 Zainstaluj klawiaturę. Zobacz ["Instalowanie klawiatury" na stronie 27](#page-26-3).
- 3 Zainstaluj zestaw dysku twardego. Zobacz "Instalowanie dysku twardego" [na stronie 22.](#page-21-5)
- 4 Zainstaluj zestaw napędu dysków optycznych. Zobacz ["Instalowanie nap](#page-18-5)ędu dysków [optycznych" na stronie 19](#page-18-5).
- 5 Zainstaluj akumulator. Zobacz ["Instalowanie akumulatora" na stronie 12](#page-11-2).

# <span id="page-37-3"></span><span id="page-37-0"></span>**Wymontowywanie zestawu chłodz**ą**cego**

**OSTRZE**Ż**ENIE: Przed przyst**ą**pieniem do wykonywania czynno**ś**ci wymagaj**ą**cych otwarcia obudowy komputera nale**ż**y zapozna**ć **si**ę **z instrukcjami dotycz**ą**cymi bezpiecze**ń**stwa dostarczonymi z komputerem i wykona**ć **procedur**ę **przedstawion**ą **w sekcji "Przed przyst**ą**[pieniem do serwisowania komputera" na stronie](#page-6-3) 7. Po zako**ń**czeniu serwisowania komputera nale**ż**y wykona**ć **procedur**ę **przedstawion**ą **w sekcji "Po zako**ń**[czeniu serwisowania komputera" na stronie](#page-8-1) 9. Dodatkowe zalecenia dotycz**ą**ce bezpiecze**ń**stwa mo**ż**na znale**źć **na stronie głównej Regulatory Compliance (Informacje o zgodno**ś**ci z przepisami prawnymi) pod adresem dell.com/regulatory\_compliance.**

#### <span id="page-37-1"></span>**Przed wykonaniem procedury**

- 1 Wymontuj akumulator. Zobacz ["Wymontowywanie akumulatora" na stronie 10](#page-9-2).
- 2 Wymontui naped dysków optycznych. Zobacz ["Wymontowywanie nap](#page-15-4)ędu dysków [optycznych" na stronie 16](#page-15-4).
- 3 Wymontuj dysk twardy. Zobacz ["Wymontowywanie dysku twardego" na stronie 20](#page-19-5).
- 4 Wymontuj klawiaturę. Zobacz ["Wymontowywanie klawiatury" na stronie 23](#page-22-3).
- <span id="page-37-2"></span>5 Wymontuj pokrywe dolną. Zobacz ["Wymontowywanie pokrywy dolnej" na stronie 28](#page-27-2).

- 1 Odklej taśmę klejącą ze złącza kabla wyświetlacza.
- 2 Podnieś zatrzask i odłącz kabel wyświetlacza od płyty systemowej.
- 3 Zwróć uwagę na sposób prowadzenia kabla i wyjmij kabel wyświetlacza z prowadnicy na radiatorze.

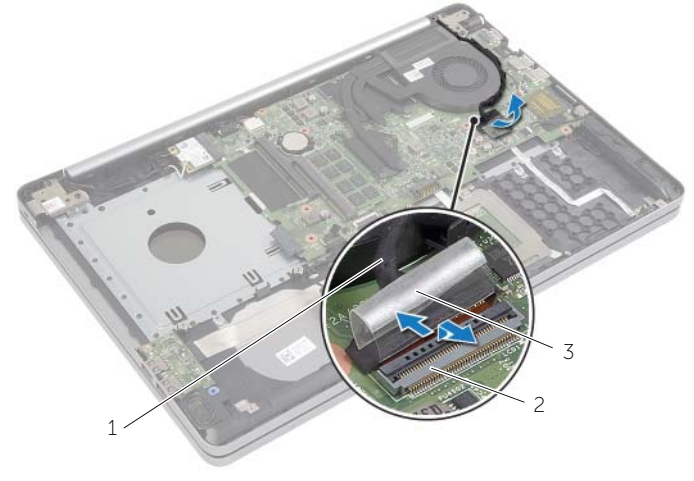

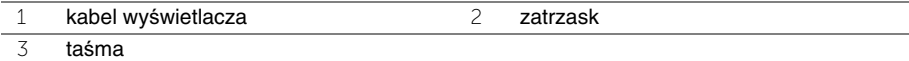

- Odłącz kabel wentylatora od płyty systemowej.
- W kolejności wskazanej na zestawie chłodzącym poluzuj śruby mocujące zestaw chłodzący do płyty systemowej.
- Zdejmij zestaw chłodzący z płyty systemowej.

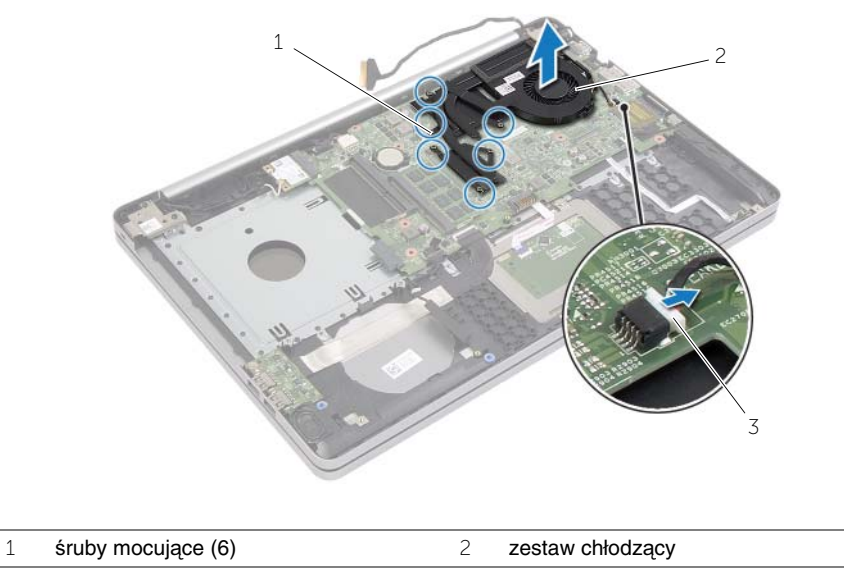

kabel wentylatora

# <span id="page-39-3"></span><span id="page-39-0"></span>**Instalowanie zestawu chłodz**ą**cego**

**OSTRZE**Ż**ENIE: Przed przyst**ą**pieniem do wykonywania czynno**ś**ci wymagaj**ą**cych otwarcia obudowy komputera nale**ż**y zapozna**ć **si**ę **z instrukcjami dotycz**ą**cymi bezpiecze**ń**stwa dostarczonymi z komputerem i wykona**ć **procedur**ę **przedstawion**ą **w sekcji "Przed przyst**ą**[pieniem do serwisowania komputera" na stronie](#page-6-3) 7. Po zako**ń**czeniu serwisowania komputera nale**ż**y wykona**ć **procedur**ę **przedstawion**ą **w sekcji "Po zako**ń**[czeniu serwisowania komputera" na stronie](#page-8-1) 9. Dodatkowe zalecenia dotycz**ą**ce bezpiecze**ń**stwa mo**ż**na znale**źć **na stronie głównej Regulatory Compliance (Informacje o zgodno**ś**ci z przepisami prawnymi) pod adresem dell.com/regulatory\_compliance.**

#### <span id="page-39-1"></span>**Procedura**

- 1 Dopasuj otwory na śruby w zestawie chłodzącym do otworów w płycie systemowej.
- 2 Dokręć dwa wkręty mocujące zespół chłodzący do płyty systemowej.
- 3 Podłącz kabel wentylatora do złącza na płycie systemowej.
- 4 Podłącz kabel wyświetlacza do płyty systemowej.
- 5 Umieść kabel wyświetlacza w prowadnicy na radiatorze.

#### <span id="page-39-2"></span>**Po wykonaniu procedury**

- 1 Zainstaluj pokrywe dolna. Zobacz ["Montowanie pokrywy dolnej" na stronie 31.](#page-30-3)
- 2 Zainstaluj klawiaturę. Zobacz ["Instalowanie klawiatury" na stronie 27](#page-26-3).
- 3 Zainstaluj dysk twardy. Zobacz ["Instalowanie dysku twardego" na stronie 22.](#page-21-5)
- 4 Zainstaluj naped dysków optycznych. Zobacz "Instalowanie napędu dysków optycznych" [na stronie 19](#page-18-5).
- 5 Zainstaluj akumulator. Zobacz ["Instalowanie akumulatora" na stronie 12](#page-11-2).

# <span id="page-40-2"></span><span id="page-40-0"></span>**Wymontowywanie płyty USB**

**OSTRZE**Ż**ENIE: Przed przyst**ą**pieniem do wykonywania czynno**ś**ci wymagaj**ą**cych otwarcia obudowy komputera nale**ż**y zapozna**ć **si**ę **z instrukcjami dotycz**ą**cymi bezpiecze**ń**stwa dostarczonymi z komputerem i wykona**ć **procedur**ę **przedstawion**ą **w sekcji "Przed przyst**ą**[pieniem do serwisowania komputera" na](#page-6-3) stronie 7. Po zako**ń**czeniu serwisowania komputera nale**ż**y wykona**ć **procedur**ę **przedstawion**ą **w sekcji "Po zako**ń**[czeniu serwisowania komputera" na](#page-8-1) stronie 9. Dodatkowe zalecenia dotycz**ą**ce bezpiecze**ń**stwa mo**ż**na znale**źć **na stronie głównej Regulatory Compliance (Informacje o zgodno**ś**ci z przepisami prawnymi) pod adresem dell.com/regulatory\_compliance.**

#### <span id="page-40-1"></span>**Przed wykonaniem procedury**

- 1 Wymontuj akumulator. Zobacz ["Wymontowywanie akumulatora" na stronie 10](#page-9-2).
- 2 Wymontuj zestaw napędu dysków optycznych. Zobacz ["Wymontowywanie nap](#page-15-4)ędu [dysków optycznych" na stronie 16.](#page-15-4)
- 3 Wymontuj zestaw dysku twardego. Zobacz "Wymontowywanie dysku twardego" [na stronie 20.](#page-19-5)
- 4 Wymontuj klawiaturę. Zobacz ["Wymontowywanie klawiatury" na stronie 23](#page-22-3).
- 5 Wymontuj pokrywe dolną. Zobacz ["Wymontowywanie pokrywy dolnej" na stronie 28](#page-27-2).

- <span id="page-41-0"></span>Wykręć śrubę mocującą płytę USB do podstawy komputera.
- Obróć płytę USB i zdejmij taśmę klejącą z kabla płyty USB.
- Podnieś zatrzask złącza i odłącz kabel płyty USB od płyty USB.
- Wyjmij płytę USB z podstawy komputera.

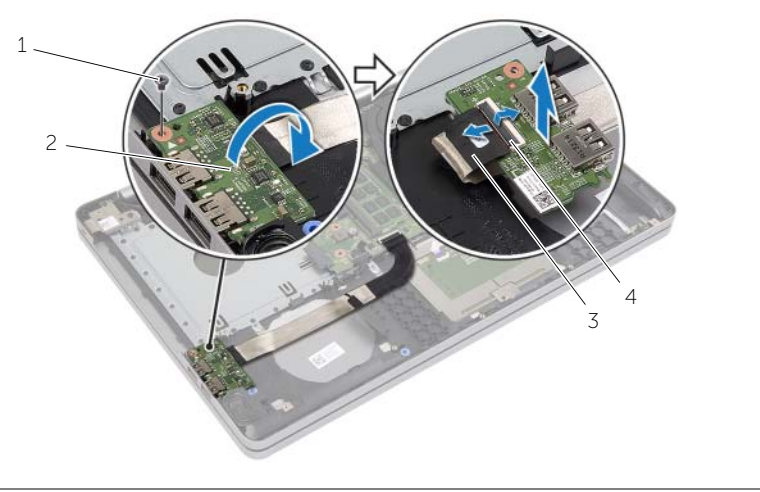

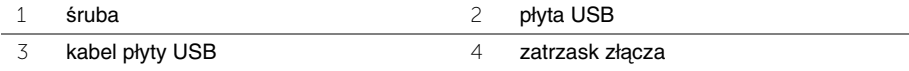

# <span id="page-42-3"></span><span id="page-42-0"></span>**Instalowanie płyty USB**

**OSTRZE**Ż**ENIE: Przed przyst**ą**pieniem do wykonywania czynno**ś**ci wymagaj**ą**cych otwarcia obudowy komputera nale**ż**y zapozna**ć **si**ę **z instrukcjami dotycz**ą**cymi bezpiecze**ń**stwa dostarczonymi z komputerem i wykona**ć **procedur**ę **przedstawion**ą **w sekcji "Przed przyst**ą**[pieniem do serwisowania komputera" na](#page-6-3) stronie 7. Po zako**ń**czeniu serwisowania komputera nale**ż**y wykona**ć **procedur**ę **przedstawion**ą **w sekcji "Po zako**ń**[czeniu serwisowania komputera" na](#page-8-1) stronie 9. Dodatkowe zalecenia dotycz**ą**ce bezpiecze**ń**stwa mo**ż**na znale**źć **na stronie głównej Regulatory Compliance (Informacje o zgodno**ś**ci z przepisami prawnymi) pod adresem dell.com/regulatory\_compliance.**

#### <span id="page-42-1"></span>**Procedura**

- 1 Podłącz kabel płyty USB do płyty USB i naciśnij zatrzask, aby zamocować kabel.
- 2 Przyklej taśmę klejącą na kablu płyty USB.
- 3 Umieść płytę USB na swoim miejscu przy użyciu prowadnic w podstawie komputera.
- 4 Wkręć śrubę mocującą płytę USB do podstawy komputera.

### <span id="page-42-2"></span>**Po wykonaniu procedury**

- 1 Zainstaluj pokrywe dolna. Zobacz ["Montowanie pokrywy dolnej" na stronie 31.](#page-30-3)
- 2 Zainstaluj klawiaturę. Zobacz ["Instalowanie klawiatury" na stronie 27](#page-26-3).
- 3 Zainstaluj zestaw dysku twardego. Zobacz "Instalowanie dysku twardego" [na stronie 22.](#page-21-5)
- 4 Zainstaluj zestaw napędu dysków optycznych. Zobacz ["Instalowanie nap](#page-18-5)ędu dysków [optycznych" na stronie 19](#page-18-5).
- 5 Zainstaluj akumulator. Zobacz ["Instalowanie akumulatora" na stronie 12](#page-11-2).

# <span id="page-43-2"></span><span id="page-43-0"></span>**Wymontowywanie gło**ś**ników**

**OSTRZE**Ż**ENIE: Przed przyst**ą**pieniem do wykonywania czynno**ś**ci wymagaj**ą**cych otwarcia obudowy komputera nale**ż**y zapozna**ć **si**ę **z instrukcjami dotycz**ą**cymi bezpiecze**ń**stwa dostarczonymi z komputerem i wykona**ć **procedur**ę **przedstawion**ą **w sekcji "Przed przyst**ą**[pieniem do serwisowania komputera" na stronie](#page-6-3) 7. Po zako**ń**czeniu serwisowania komputera nale**ż**y wykona**ć **procedur**ę **przedstawion**ą **w sekcji "Po zako**ń**[czeniu serwisowania komputera" na stronie](#page-8-1) 9. Dodatkowe zalecenia dotycz**ą**ce bezpiecze**ń**stwa mo**ż**na znale**źć **na stronie głównej Regulatory Compliance (Informacje o zgodno**ś**ci z przepisami prawnymi) pod adresem dell.com/regulatory\_compliance.**

### <span id="page-43-1"></span>**Przed wykonaniem procedury**

- 1 Wymontuj akumulator. Zobacz ["Wymontowywanie akumulatora" na stronie 10](#page-9-2).
- 2 Wymontuj napęd dysków optycznych. Zobacz ["Wymontowywanie nap](#page-15-4)ędu dysków [optycznych" na stronie 16](#page-15-4).
- 3 Wymontuj dysk twardy. Zobacz ["Wymontowywanie dysku twardego" na stronie 20](#page-19-5).
- 4 Wymontuj pokrywę dolną. Zobacz ["Wymontowywanie pokrywy dolnej" na stronie 28](#page-27-2).
- 5 Wymontuj klawiaturę. Zobacz ["Wymontowywanie klawiatury" na stronie 23](#page-22-3).

- <span id="page-44-0"></span>Rysikiem z tworzywa sztucznego uwolnij zaczepy prawego głośnika.
- Zanotuj sposób poprowadzenia kabla głośników i wyjmij kabel z prowadnic.
- Odłącz kabel głośników od płyty systemowej.
- Wyjmij głośniki razem z kablem z podstawy komputera.

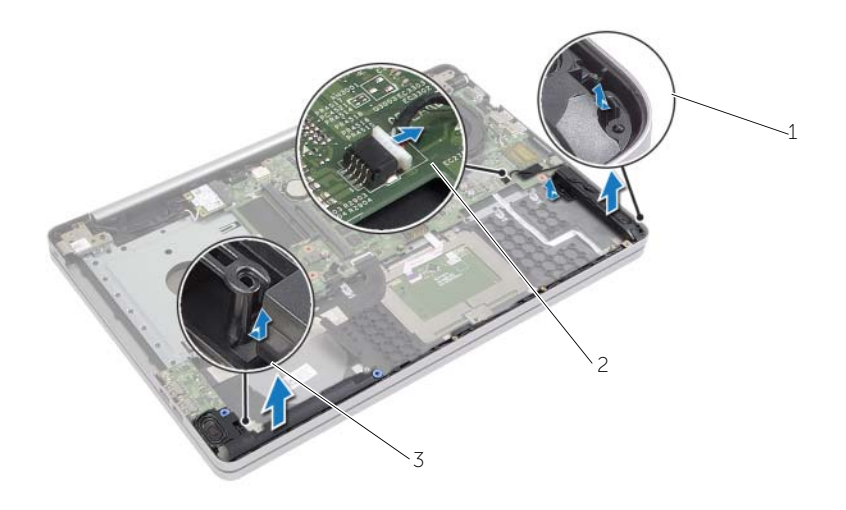

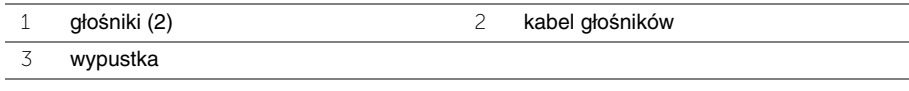

## <span id="page-45-3"></span><span id="page-45-0"></span>**Instalowanie gło**ś**ników**

**OSTRZE**Ż**ENIE: Przed przyst**ą**pieniem do wykonywania czynno**ś**ci wymagaj**ą**cych otwarcia obudowy komputera nale**ż**y zapozna**ć **si**ę **z instrukcjami dotycz**ą**cymi bezpiecze**ń**stwa dostarczonymi z komputerem i wykona**ć **procedur**ę **przedstawion**ą **w sekcji "Przed przyst**ą**[pieniem do serwisowania komputera" na stronie](#page-6-3) 7. Po zako**ń**czeniu serwisowania komputera nale**ż**y wykona**ć **procedur**ę **przedstawion**ą **w sekcji "Po zako**ń**[czeniu serwisowania komputera" na stronie](#page-8-1) 9. Dodatkowe zalecenia dotycz**ą**ce bezpiecze**ń**stwa mo**ż**na znale**źć **na stronie głównej Regulatory Compliance (Informacje o zgodno**ś**ci z przepisami prawnymi) pod adresem dell.com/regulatory\_compliance.**

#### <span id="page-45-1"></span>**Procedura**

- 1 Umieść głośniki na miejscach przy użyciu prowadnic w podstawie komputera.
- 2 Umieść kabel głośników w prowadnicach w podstawie komputera.
- 3 Podłącz kabel głośnika do płyty systemowej.

### <span id="page-45-2"></span>**Po wykonaniu procedury**

- 1 Zainstaluj pokrywę dolną. Zobacz ["Montowanie pokrywy dolnej" na stronie 31.](#page-30-3)
- 2 Zainstaluj klawiaturę. Zobacz ["Instalowanie klawiatury" na stronie 27](#page-26-3).
- 3 Zainstaluj naped dysków optycznych. Zobacz "Instalowanie napędu dysków optycznych" [na stronie 19](#page-18-5).
- 4 Zainstaluj dysk twardy. Zobacz ["Instalowanie dysku twardego" na stronie 22.](#page-21-5)
- 5 Zainstaluj akumulator. Zobacz ["Instalowanie akumulatora" na stronie 12](#page-11-2).

# <span id="page-46-2"></span><span id="page-46-0"></span>**Wymontowywanie płyty systemowej**

**OSTRZE**Ż**ENIE: Przed przyst**ą**pieniem do wykonywania czynno**ś**ci wymagaj**ą**cych otwarcia obudowy komputera nale**ż**y zapozna**ć **si**ę **z instrukcjami dotycz**ą**cymi bezpiecze**ń**stwa dostarczonymi z komputerem i wykona**ć **procedur**ę **przedstawion**ą **w sekcji "Przed przyst**ą**[pieniem do serwisowania komputera" na](#page-6-3) stronie 7. Po zako**ń**czeniu serwisowania komputera nale**ż**y wykona**ć **procedur**ę **przedstawion**ą **w sekcji "Po zako**ń**[czeniu serwisowania komputera" na](#page-8-1) stronie 9. Dodatkowe zalecenia dotycz**ą**ce bezpiecze**ń**stwa mo**ż**na znale**źć **na stronie głównej Regulatory Compliance (Informacje o zgodno**ś**ci z przepisami prawnymi) pod adresem dell.com/regulatory\_compliance.**

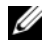

**UWAGA:** Na płycie systemowej jest przechowywany znacznik serwisowy komputera. Po wymianie płyty systemowej należy wprowadzić znacznik serwisowy w programie konfiguracji systemu.

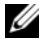

**UWAGA:** Przed odłączeniem kabli od płyty systemowej należy zanotować rozmieszczenie złączy, tak aby móc poprawnie podłączyć kable po wymianie płyty systemowej.

### <span id="page-46-1"></span>**Przed wykonaniem procedury**

- 1 Wymontuj akumulator. Zobacz ["Wymontowywanie akumulatora" na stronie 10](#page-9-2).
- 2 Wymontuj moduły pamięci. Zobacz ["Wymontowywanie modułów pami](#page-12-3)ęci" [na stronie 13.](#page-12-3)
- 3 Wymontuj zestaw napędu dysków optycznych. Zobacz ["Wymontowywanie nap](#page-15-4)ędu [dysków optycznych" na stronie 16.](#page-15-4)
- 4 Wymontuj zestaw dysku twardego. Zobacz "Wymontowywanie dysku twardego" [na stronie 20.](#page-19-5)
- 5 Wymontuj klawiaturę. Zobacz ["Wymontowywanie klawiatury" na stronie 23](#page-22-3).
- 6 Wymontuj pokrywę dolną. Zobacz ["Wymontowywanie pokrywy dolnej" na stronie 28](#page-27-2).
- 7 Wymontuj kartę sieci bezprzewodowej. Zobacz "Wymontowywanie karty sieci [bezprzewodowej" na stronie 35](#page-34-2).
- 8 Wymontuj płytę USB. Zobacz ["Wymontowywanie płyty USB" na stronie 41](#page-40-2).
- 9 Wymontuj zestaw chłodzący. Zobacz ["Wymontowywanie zestawu chłodz](#page-37-3)ącego" [na stronie 38.](#page-37-3)
- 10 Wymontuj baterię pastylkową. Zobacz "Wymontowywanie baterii pastylkowej" [na stronie 32.](#page-31-2)

- <span id="page-47-0"></span>Obróć komputer i otwórz wyświetlacz.
- Podnieś zatrzask i odłącz kabel lampek stanu urządzeń.
- Podnieś zatrzask i odłącz kabel tabliczki dotykowej.
- Podnieś zatrzask i odłącz kabel przycisku zasilania.

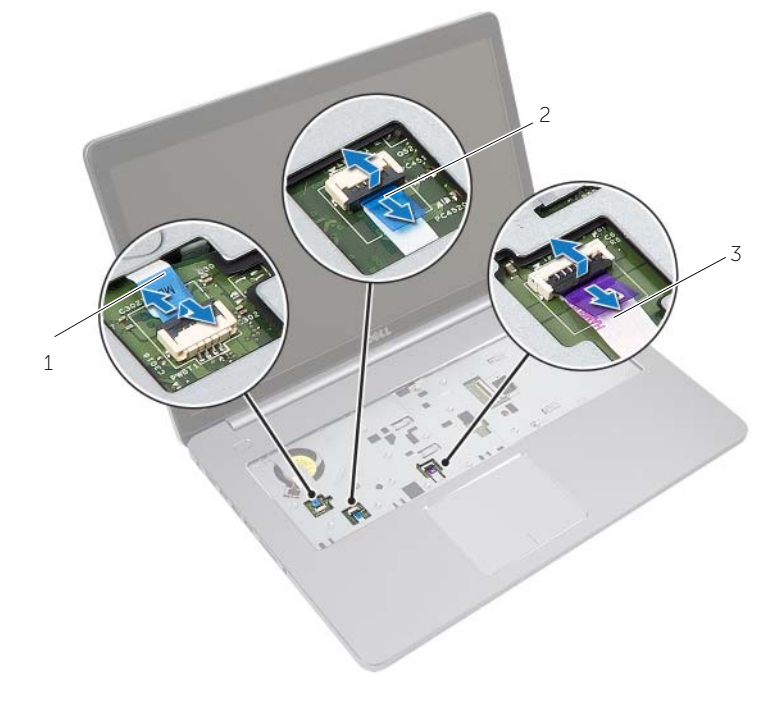

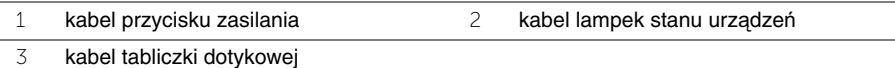

- Odwróć komputer.
- Odklej taśmę klejącą z kabla płyty USB.
- Unieś zatrzask złącza i przy użyciu uchwytu odłącz kabel płyty USB od płyty systemowej.
- Odłącz kabel głośników od płyty systemowej.
- Odłącz kabel dysku twardego od płyty systemowej.
- Odłącz kabel gniazda zasilacza od płyty systemowej.
- 11 Odłącz kabel kamery od płyty systemowej.

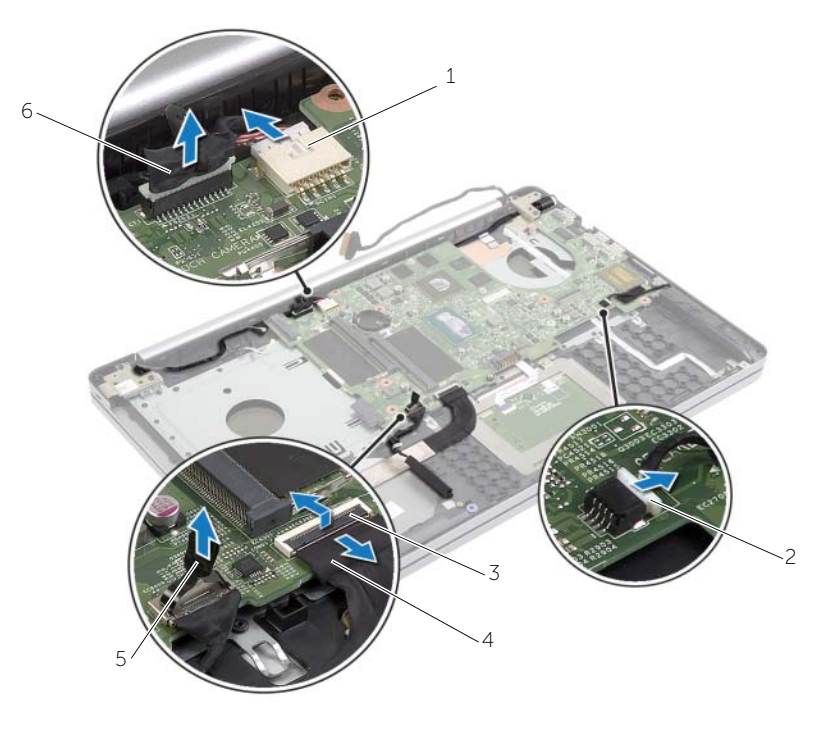

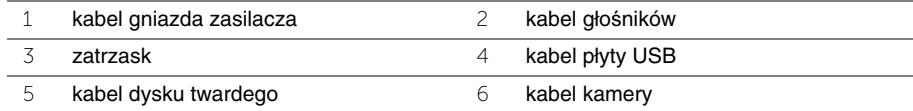

- Wykręć śrubę mocującą płytę systemową do podstawy komputera.
- Unieś płytę systemową pod kątem 45 stopni i uwolnij złącza na płycie systemowej z otworów w podstawie komputera.
- Wyjmij zestaw płyty systemowej z podstawy komputera.

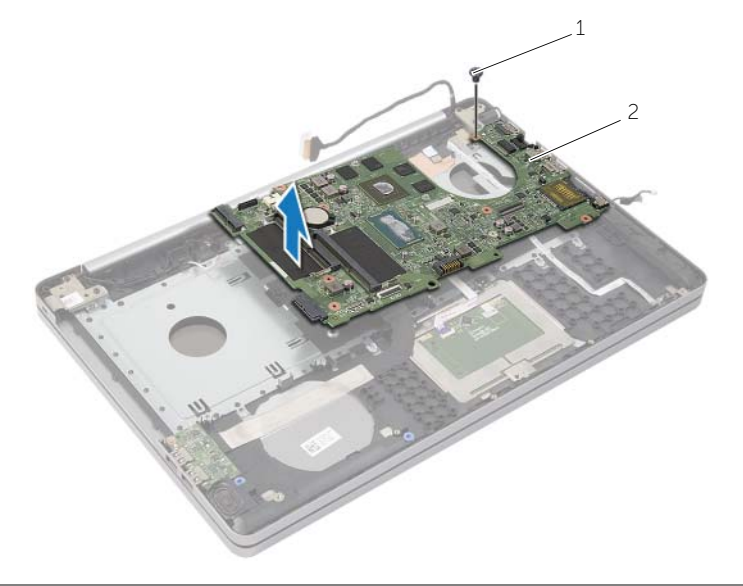

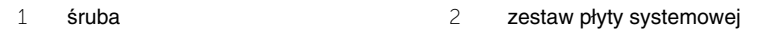

# <span id="page-50-2"></span><span id="page-50-0"></span>**Instalowanie płyty systemowej**

**OSTRZE**Ż**ENIE: Przed przyst**ą**pieniem do wykonywania czynno**ś**ci wymagaj**ą**cych otwarcia obudowy komputera nale**ż**y zapozna**ć **si**ę **z instrukcjami dotycz**ą**cymi bezpiecze**ń**stwa dostarczonymi z komputerem i wykona**ć **procedur**ę **przedstawion**ą **w sekcji "Przed przyst**ą**[pieniem do serwisowania komputera" na](#page-6-3) stronie 7. Po zako**ń**czeniu serwisowania komputera nale**ż**y wykona**ć **procedur**ę **przedstawion**ą **w sekcji "Po zako**ń**[czeniu serwisowania komputera" na](#page-8-1) stronie 9. Dodatkowe zalecenia dotycz**ą**ce bezpiecze**ń**stwa mo**ż**na znale**źć **na stronie głównej Regulatory Compliance (Informacje o zgodno**ś**ci z przepisami prawnymi) pod adresem dell.com/regulatory\_compliance.**

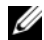

**UWAGA:** Na płycie systemowej jest przechowywany znacznik serwisowy komputera. Po wymianie płyty systemowej należy wprowadzić znacznik serwisowy w programie konfiguracji systemu.

- <span id="page-50-1"></span>1 Poluzuj gniazda na płycie systemowej w otworach podstawy komputera i umieść płytę systemową w podstawie komputera.
- 2 Dopasuj otwór na śrubę w płycie systemowej do otworu w podstawie komputera.
- 3 Wkręć śrubę mocującą płytę systemową do podstawy komputera.
- 4 Podłącz kabel kamery do płyty systemowej.
- 5 Podłącz kabel gniazda zasilacza do płyty systemowej.
- 6 Podłącz kabel zestawu dysku twardego do złącza dysku twardego.
- 7 Podłącz kabel głośnika do płyty systemowej.
- 8 Wsuń kabel płyty USB do złącza płyty USB i naciśnij zatrzask złącza, aby zamocować kabel.
- 9 Przyklej taśmę klejącą na kablu płyty USB.
- 10 Odwróć komputer.
- 11 Podłącz kabel przycisku zasilania do podstawy komputera.
- 12 Podłącz kabel tabliczki dotykowej do podstawy komputera.
- 13 Podłącz kabel lampek stanu urządzeń do podstawy komputera.

### <span id="page-51-0"></span>**Po wykonaniu procedury**

- 1 Zainstaluj baterie pastylkową. Zobacz ["Instalowanie baterii pastylkowej" na stronie 34.](#page-33-3)
- 2 Zainstaluj zespół wentylatora i radiatora. Zobacz ["Instalowanie zestawu chłodz](#page-39-3)ącego" [na stronie 40.](#page-39-3)
- 3 Zamontuj płytę USB. Zobacz ["Instalowanie płyty USB" na stronie 43](#page-42-3).
- 4 Zainstaluj kartę sieci bezprzewodowej. Zobacz "Instalowanie karty sieci bezprzewodowej" [na stronie 37.](#page-36-3)
- 5 Zainstaluj pokrywę dolną. Zobacz ["Montowanie pokrywy dolnej" na stronie 31.](#page-30-3)
- 6 Zainstaluj klawiaturę. Zobacz ["Instalowanie klawiatury" na stronie 27](#page-26-3).
- 7 Zainstaluj zestaw dysku twardego. Zobacz "Instalowanie dysku twardego" [na stronie 22.](#page-21-5)
- 8 Zainstaluj zestaw napędu dysków optycznych. Zobacz ["Instalowanie nap](#page-18-5)ędu dysków [optycznych" na stronie 19](#page-18-5).
- 9 Zainstaluj moduły pamięci. Zobacz ["Instalowanie modułów pami](#page-14-3)ęci" na stronie 15.
- 10 Zainstaluj akumulator. Zobacz ["Instalowanie akumulatora" na stronie 12](#page-11-2).

# <span id="page-52-2"></span><span id="page-52-0"></span>**Wymontowywanie podparcia dłoni**

**OSTRZE**Ż**ENIE: Przed przyst**ą**pieniem do wykonywania czynno**ś**ci wymagaj**ą**cych otwarcia obudowy komputera nale**ż**y zapozna**ć **si**ę **z instrukcjami dotycz**ą**cymi bezpiecze**ń**stwa dostarczonymi z komputerem i wykona**ć **procedur**ę **przedstawion**ą **w sekcji "Przed przyst**ą**[pieniem do serwisowania komputera" na](#page-6-3) stronie 7. Po zako**ń**czeniu serwisowania komputera nale**ż**y wykona**ć **procedur**ę **przedstawion**ą **w sekcji "Po zako**ń**[czeniu serwisowania komputera" na](#page-8-1) stronie 9. Dodatkowe zalecenia dotycz**ą**ce bezpiecze**ń**stwa mo**ż**na znale**źć **na stronie głównej Regulatory Compliance (Informacje o zgodno**ś**ci z przepisami prawnymi) pod adresem dell.com/regulatory\_compliance.**

#### <span id="page-52-1"></span>**Przed wykonaniem procedury**

- 1 Wymontuj akumulator. Zobacz ["Wymontowywanie akumulatora" na stronie 10](#page-9-2).
- 2 Wymontuj moduły pamięci. Zobacz ["Wymontowywanie modułów pami](#page-12-3)eci" [na stronie 13.](#page-12-3)
- 3 Wymontuj zestaw napędu dysków optycznych. Zobacz ["Wymontowywanie nap](#page-15-4)ędu [dysków optycznych" na stronie 16.](#page-15-4)
- 4 Wymontuj zestaw dysku twardego. Zobacz "Wymontowywanie dysku twardego" [na stronie 20.](#page-19-5)
- 5 Wymontuj klawiaturę. Zobacz ["Wymontowywanie klawiatury" na stronie 23](#page-22-3).
- 6 Wymontuj pokrywe dolną. Zobacz ["Wymontowywanie pokrywy dolnej" na stronie 28](#page-27-2).
- 7 Wymontuj kartę sieci bezprzewodowej. Zobacz "Wymontowywanie karty sieci [bezprzewodowej" na stronie 35](#page-34-2).
- 8 Wymontuj płytę USB. Zobacz ["Wymontowywanie płyty USB" na stronie 41](#page-40-2).
- 9 Wymontuj zestaw chłodzący. Zobacz ["Wymontowywanie zestawu chłodz](#page-37-3)ącego" [na stronie 38.](#page-37-3)
- 10 Wymontuj baterię pastylkową. Zobacz "Wymontowywanie baterii pastylkowej" [na stronie 32.](#page-31-2)
- 11 Wymontuj głośniki. Zobacz ["Wymontowywanie gło](#page-43-2)śników" na stronie 44.
- 12 Wymontuj płytę systemową. Zobacz "Wymontowywanie płyty systemowej" [na stronie 47.](#page-46-2)
- 13 Wymontuj gniazdo zasilacza. Zobacz "Wymontowywanie gniazda zasilacza" [na stronie 63.](#page-62-2)

### <span id="page-53-0"></span>**Procedura**

- Należy zanotować rozmieszczenie kabli kamery i anteny i wyjąć kable z prowadnic w zestawie podparcia dłoni.
- Wykręć śruby mocujące zawiasy wyświetlacza do zestawu podparcia dłoni.

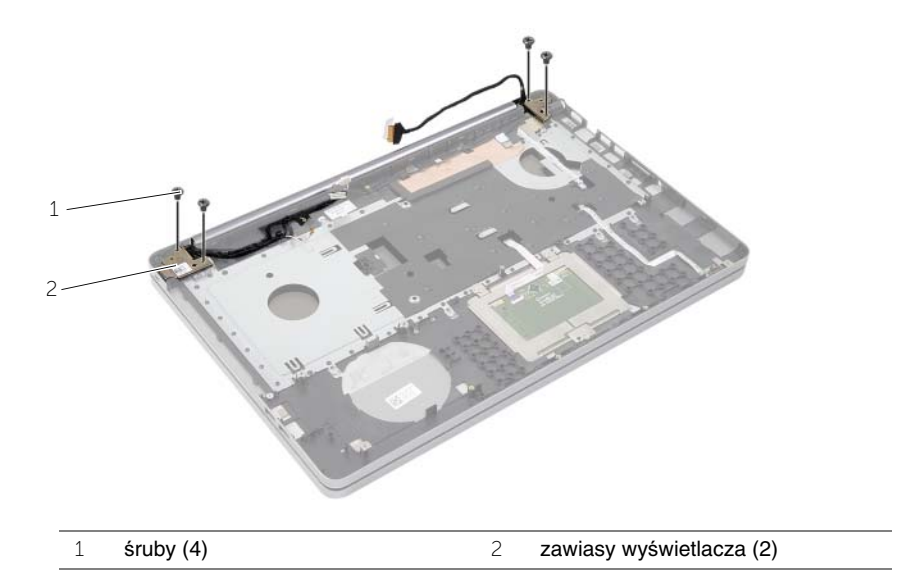

Zdejmij podparcie dłoni z zestawu wyświetlacza.

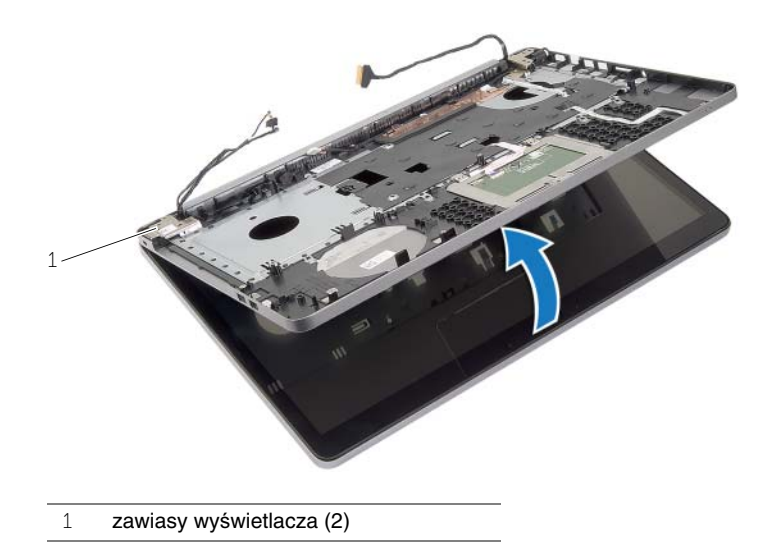

4 Ostrożnie unieś podparcie dłoni i uwolnij zaczepy w podparciu dłoni ze szczelin w podstawie komputera.

**PRZESTROGA: Oddziel podparcie dłoni od zestawu wy**ś**wietlacza, uwa**ż**aj**ą**c, aby nie uszkodzi**ć **zestawu wy**ś**wietlacza.**

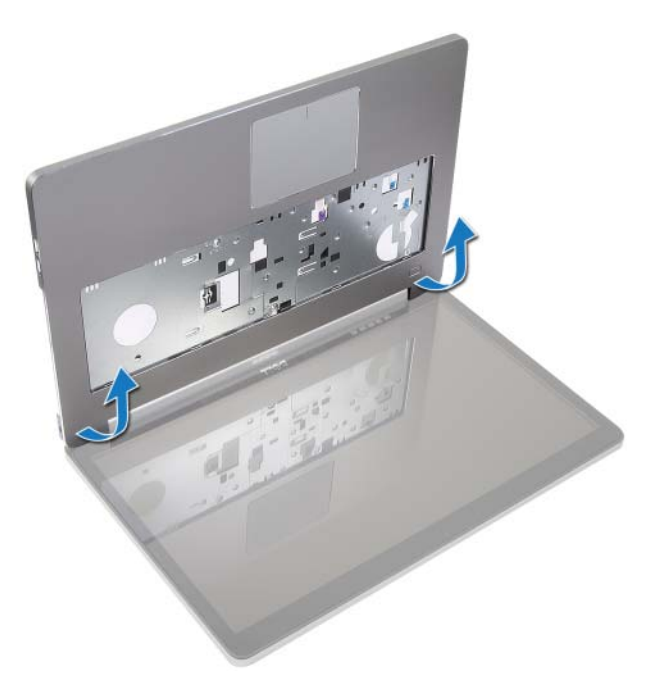

- 5 Wyjmij podparcie dłoni z podstawy komputera.
- 6 Wyjmij kabel płyty USB z podparcia dłoni.
- 7 Zwróć uwagę na sposób poprowadzenia kabla dysku twardego i wyjmij kabel dysku twardego z prowadnic podparcia dłoni.

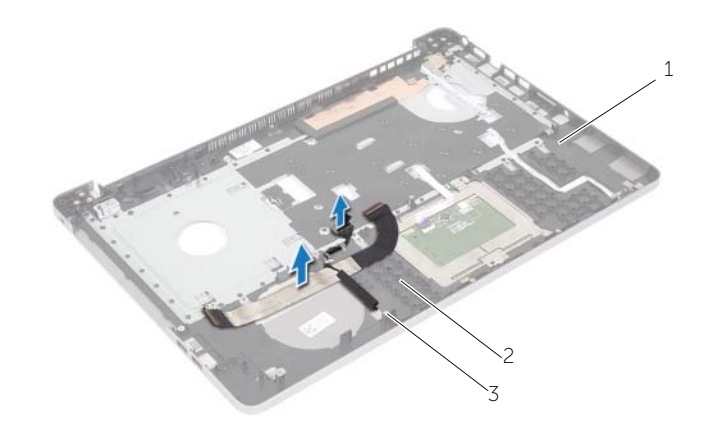

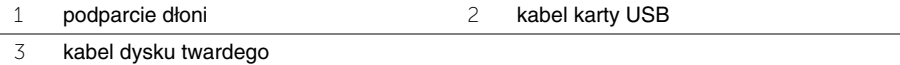

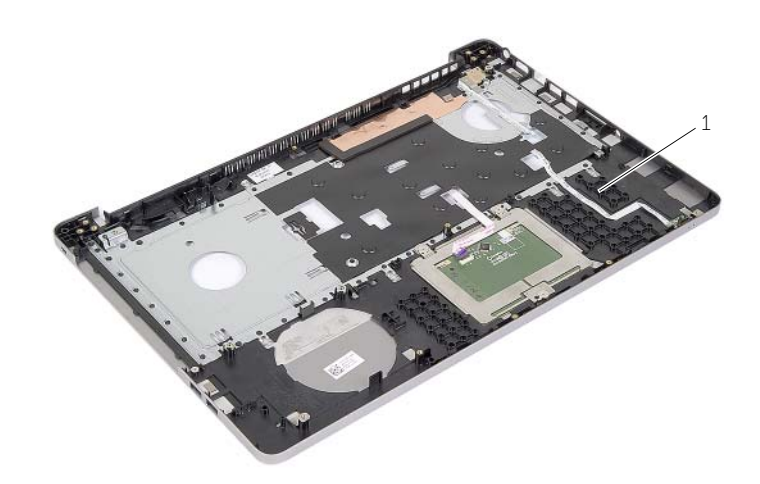

podparcie dłoni

# <span id="page-56-3"></span><span id="page-56-0"></span>**Instalowanie podparcia dłoni**

**OSTRZE**Ż**ENIE: Przed przyst**ą**pieniem do wykonywania czynno**ś**ci wymagaj**ą**cych otwarcia obudowy komputera nale**ż**y zapozna**ć **si**ę **z instrukcjami dotycz**ą**cymi bezpiecze**ń**stwa dostarczonymi z komputerem i wykona**ć **procedur**ę **przedstawion**ą **w sekcji "Przed przyst**ą**[pieniem do serwisowania komputera" na](#page-6-3) stronie 7. Po zako**ń**czeniu serwisowania komputera nale**ż**y wykona**ć **procedur**ę **przedstawion**ą **w sekcji "Po zako**ń**[czeniu serwisowania komputera" na](#page-8-1) stronie 9. Dodatkowe zalecenia dotycz**ą**ce bezpiecze**ń**stwa mo**ż**na znale**źć **na stronie głównej Regulatory Compliance (Informacje o zgodno**ś**ci z przepisami prawnymi) pod adresem dell.com/regulatory\_compliance**

#### <span id="page-56-1"></span>**Procedura**

- 1 Poprowadź kabel dysku twardego przez prowadnice w zestawie podparcia dłoni.
- 2 Podłącz kabel płyty USB do zatrzasku płyty USB w zestawie podparcia dłoni.
- 3 Wyrównaj szczeliny w podstawie komputera z wypustami zestawu podparcia dłoni.
- 4 Naciśnij krawędzie podparcia dłoni, aby trafiło na swoje miejsce i zamknij zestaw podparcia dłoni.
- 5 Wkręć śruby mocujące zawiasy wyświetlacza do zestawu podparcia dłoni.
- 6 Poprowadź kable kamery i anteny przez prowadnice na zespole podparcia dłoni.

### <span id="page-56-2"></span>**Po wykonaniu procedury**

- 1 Załóż gniazdo zasilacza. Zobacz ["Instalowanie gniazda zasilacza" na stronie 65](#page-64-3).
- 2 Zainstaluj płytę systemową. Zobacz ["Instalowanie płyty systemowej" na stronie 51](#page-50-2).
- 3 Zamontuj głośniki. Zobacz "Instalowanie głoś[ników" na stronie 46](#page-45-3).
- 4 Zainstaluj baterię pastylkową. Zobacz ["Instalowanie baterii pastylkowej" na stronie 34.](#page-33-3)
- 5 Zainstaluj zestaw chłodzący. Zobacz ["Instalowanie zestawu chłodz](#page-39-3)ącego" [na stronie 40.](#page-39-3)
- 6 Zamontuj płytę USB. Zobacz ["Instalowanie płyty USB" na stronie 43](#page-42-3).
- 7 Zainstaluj karte Mini-Card sieci bezprzewodowej. Zobacz "Instalowanie karty sieci [bezprzewodowej" na stronie 37](#page-36-3).
- 8 Zainstaluj pokrywę dolną. Zobacz ["Montowanie pokrywy dolnej" na stronie 31.](#page-30-3)
- 9 Zainstaluj klawiature. Zobacz ["Instalowanie klawiatury" na stronie 27](#page-26-3).
- 10 Zainstaluj zestaw dysku twardego. Zobacz "Instalowanie dysku twardego" [na stronie 22.](#page-21-5)
- 11 Zainstaluj zestaw napędu dysków optycznych. Zobacz ["Instalowanie nap](#page-18-5)ędu dysków [optycznych" na stronie 19](#page-18-5).
- 12 Zainstaluj moduły pamięci. Zobacz ["Instalowanie modułów pami](#page-14-3)ęci" na stronie 15.
- 13 Zainstaluj akumulator. Zobacz ["Instalowanie akumulatora" na stronie 12](#page-11-2).

# <span id="page-57-3"></span><span id="page-57-0"></span>**Wymontowywanie zestawu wy**ś**wietlacza**

**OSTRZE**Ż**ENIE: Przed przyst**ą**pieniem do wykonywania czynno**ś**ci wymagaj**ą**cych otwarcia obudowy komputera nale**ż**y zapozna**ć **si**ę **z instrukcjami dotycz**ą**cymi bezpiecze**ń**stwa dostarczonymi z komputerem i wykona**ć **procedur**ę **przedstawion**ą **w sekcji "Przed przyst**ą**[pieniem do serwisowania komputera" na](#page-6-3) stronie 7. Po zako**ń**czeniu serwisowania komputera nale**ż**y wykona**ć **procedur**ę **przedstawion**ą **w sekcji "Po zako**ń**[czeniu serwisowania komputera" na](#page-8-1) stronie 9. Dodatkowe zalecenia dotycz**ą**ce bezpiecze**ń**stwa mo**ż**na znale**źć **na stronie głównej Regulatory Compliance (Informacje o zgodno**ś**ci z przepisami prawnymi) pod adresem dell.com/regulatory\_compliance.**

#### <span id="page-57-1"></span>**Przed wykonaniem procedury**

- 1 Wymontuj akumulator. Zobacz ["Wymontowywanie akumulatora" na stronie 10](#page-9-2).
- 2 Wymontuj klawiaturę. Zobacz ["Wymontowywanie klawiatury" na stronie 23](#page-22-3).
- 3 Wymontuj pokrywe dolną. Zobacz ["Wymontowywanie pokrywy dolnej" na stronie 28](#page-27-2).
- 4 Wymontuj zestaw napędu dysków optycznych. Zobacz ["Wymontowywanie nap](#page-15-4)ędu [dysków optycznych" na stronie 16.](#page-15-4)
- 5 Wymontuj zestaw dysku twardego. Zobacz "Wymontowywanie dysku twardego" [na stronie 20.](#page-19-5)
- 6 Wyimij karte Mini-Card sieci bezprzewodowej. Zobacz "Wymontowywanie karty sieci [bezprzewodowej" na stronie 35](#page-34-2).

- <span id="page-57-2"></span>1 Odłącz kabel wyświetlacza od płyty systemowej.
- 2 Odklej taśmę klejącą z kabla płyty USB.
- 3 Unieś zatrzask złącza i przy użyciu uchwytu odłącz kabel płyty USB od płyty systemowej.
- 4 Odłącz kabel głośników od płyty systemowej.
- 5 Odłącz kabel dysku twardego od płyty systemowej.
- 6 Odłącz kabel gniazda zasilacza od płyty systemowej.
- 7 Odłącz kabel kamery od płyty systemowej.
- 8 Wykręć śrubę mocującą płytę systemową do podstawy komputera.
- Unieś płytę systemową pod kątem 45 stopni i uwolnij złącza na płycie systemowej z otworów w podstawie komputera.
- Wyjmij zestaw płyty systemowej z podstawy komputera.

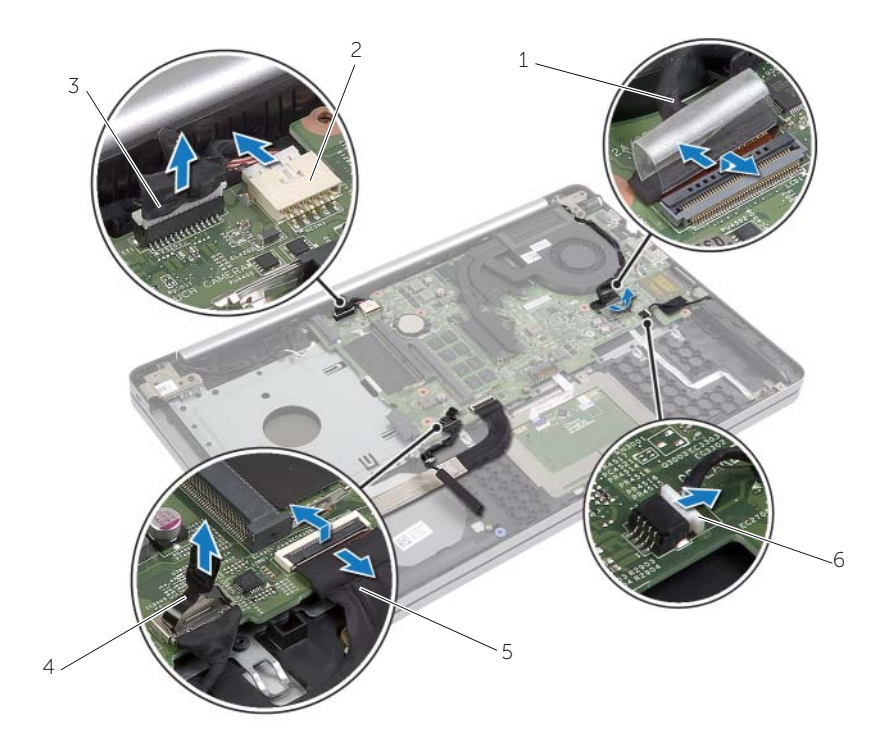

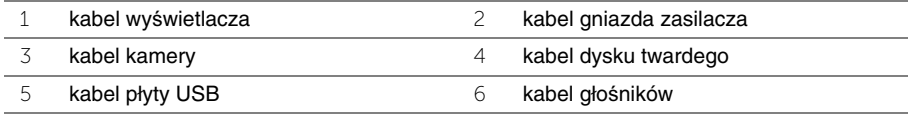

- 11 Należy zanotować rozmieszczenie kabli kamery i anteny i wyjąć kable z prowadnic w zestawie podparcia dłoni.
- 12 Wykręć śruby mocujące zawiasy wyświetlacza do zestawu podparcia dłoni.

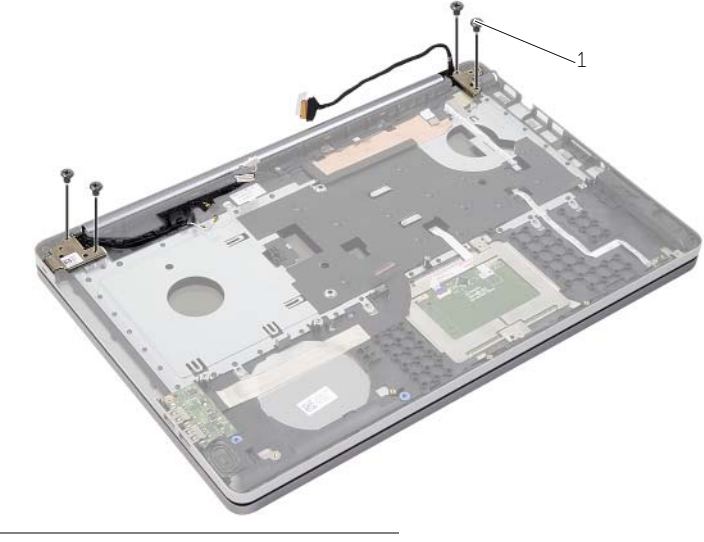

- $1$  śruby (4)
- 13 Zdejmij podparcie dłoni z zestawu wyświetlacza.

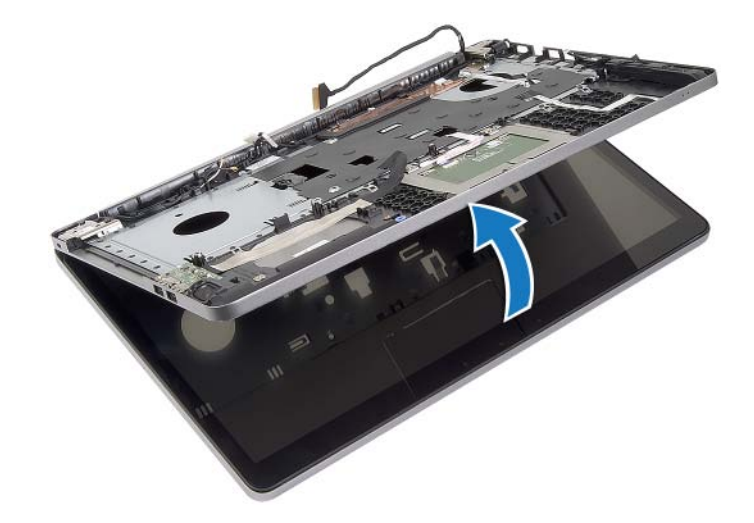

14 Ostrożnie unieś podparcie dłoni i uwolnij zaczepy w podparciu dłoni ze szczelin w podstawie komputera.

**PRZESTROGA: Oddziel podparcie dłoni od zestawu wy**ś**wietlacza, uwa**ż**aj**ą**c, aby nie uszkodzi**ć **zestawu wy**ś**wietlacza.**

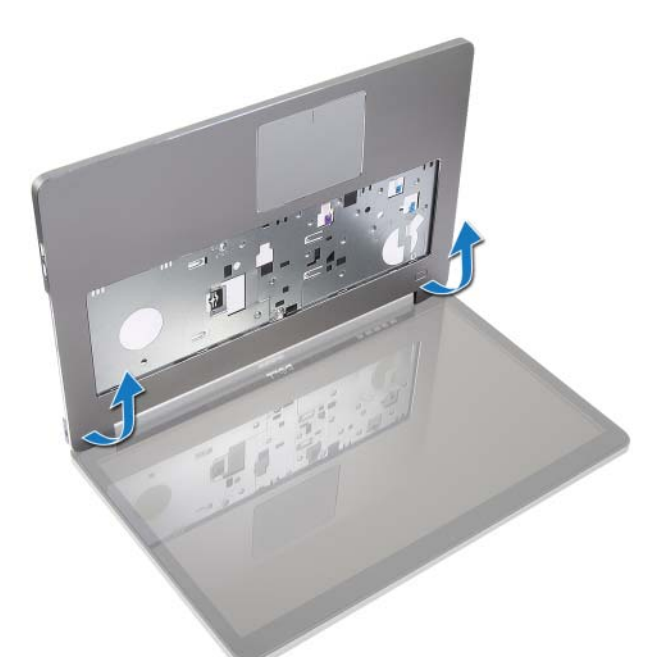

15 Przesuń i podnieś zestaw podparcia dłoni, aby zwolnić zestaw wyświetlacza.

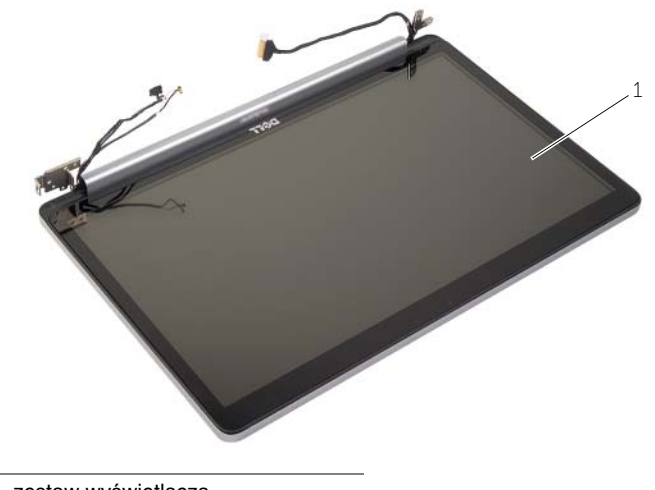

1 zestaw wyświetlacza

# <span id="page-61-3"></span><span id="page-61-0"></span>**Instalowanie zestawu wy**ś**wietlacza**

**OSTRZE**Ż**ENIE: Przed przyst**ą**pieniem do wykonywania czynno**ś**ci wymagaj**ą**cych otwarcia obudowy komputera nale**ż**y zapozna**ć **si**ę **z instrukcjami dotycz**ą**cymi bezpiecze**ń**stwa dostarczonymi z komputerem i wykona**ć **procedur**ę **przedstawion**ą **w sekcji "Przed przyst**ą**[pieniem do serwisowania komputera" na](#page-6-3) stronie 7. Po zako**ń**czeniu serwisowania komputera nale**ż**y wykona**ć **procedur**ę **przedstawion**ą **w sekcji "Po zako**ń**[czeniu serwisowania komputera" na](#page-8-1) stronie 9. Dodatkowe zalecenia dotycz**ą**ce bezpiecze**ń**stwa mo**ż**na znale**źć **na stronie głównej Regulatory Compliance (Informacje o zgodno**ś**ci z przepisami prawnymi) pod adresem dell.com/regulatory\_compliance.**

#### <span id="page-61-1"></span>**Procedura**

- 1 Umieść zestaw podparcia dłoni w zestawie wyświetlacza.
- 2 Dopasuj otwory na śruby w zestawie podparcia dłoni do otworów w zawiasach wyświetlacza i dociśnij zawiasy wyświetlacza do zestawu podparcia dłoni.
- 3 Wkręć śruby mocujące zawiasy wyświetlacza do zestawu podparcia dłoni.
- 4 Poprowadź kable kamery i anteny przez prowadnice na zespole podparcia dłoni.
- 5 Zamontuj zestaw płyty systemowej do podstawy komputera.
- 6 Wkręć śrubę mocującą zestaw płyty systemowej do podstawy komputera.
- 7 Podłącz kabel kamery do płyty systemowej.
- 8 Podłącz kabel gniazda zasilacza do płyty systemowej.
- 9 Podłącz kabel dysku twardego do płyty systemowej.
- 10 Podłącz kabel głośnika do płyty systemowej.
- 11 Wsuń kabel płyty USB w zatrzask złącza i podłącz go do płyty systemowej.
- 12 Przyklej taśmę do kabla płyty USB.
- 13 Podłącz kabel wyświetlacza do płyty systemowej.

#### <span id="page-61-2"></span>**Po wykonaniu procedury**

- 1 Zainstaluj karte Mini-Card sieci bezprzewodowej. Zobacz "Instalowanie karty sieci [bezprzewodowej" na stronie 37](#page-36-3).
- 2 Zainstaluj pokrywę dolną. Zobacz ["Montowanie pokrywy dolnej" na stronie 31.](#page-30-3)
- 3 Zainstaluj klawiaturę. Zobacz ["Instalowanie klawiatury" na stronie 27](#page-26-3).
- 4 Zainstaluj zestaw dysku twardego. Zobacz "Instalowanie dysku twardego" [na stronie 22.](#page-21-5)
- 5 Zainstaluj zestaw napędu dysków optycznych. Zobacz ["Instalowanie nap](#page-18-5)ędu dysków [optycznych" na stronie 19](#page-18-5).
- 6 Zainstaluj akumulator. Zobacz ["Instalowanie akumulatora" na stronie 12](#page-11-2).

# <span id="page-62-2"></span><span id="page-62-0"></span>**Wymontowywanie gniazda zasilacza**

**OSTRZE**Ż**ENIE: Przed przyst**ą**pieniem do wykonywania czynno**ś**ci wymagaj**ą**cych otwarcia obudowy komputera nale**ż**y zapozna**ć **si**ę **z instrukcjami dotycz**ą**cymi bezpiecze**ń**stwa dostarczonymi z komputerem i wykona**ć **procedur**ę **przedstawion**ą **w sekcji "Przed przyst**ą**[pieniem do serwisowania komputera" na](#page-6-3) stronie 7. Po zako**ń**czeniu serwisowania komputera nale**ż**y wykona**ć **procedur**ę **przedstawion**ą **w sekcji "Po zako**ń**[czeniu serwisowania komputera" na](#page-8-1) stronie 9. Dodatkowe zalecenia dotycz**ą**ce bezpiecze**ń**stwa mo**ż**na znale**źć **na stronie głównej Regulatory Compliance (Informacje o zgodno**ś**ci z przepisami prawnymi) pod adresem dell.com/regulatory\_compliance.**

#### <span id="page-62-1"></span>**Przed wykonaniem procedury**

- 1 Wymontuj akumulator. Zobacz ["Wymontowywanie akumulatora" na stronie 10](#page-9-2).
- 2 Wymontuj zestaw napędu dysków optycznych. Zobacz ["Wymontowywanie nap](#page-15-4)ędu [dysków optycznych" na stronie 16.](#page-15-4)
- 3 Wymontuj zestaw dysku twardego. Zobacz "Wymontowywanie dysku twardego" [na stronie 20.](#page-19-5)
- 4 Wymontuj pokrywe dolną. Zobacz ["Wymontowywanie pokrywy dolnej" na stronie 28](#page-27-2).
- 5 Wymontuj moduły pamięci. Zobacz ["Wymontowywanie modułów pami](#page-12-3)ęci" [na stronie 13.](#page-12-3)
- 6 Wymontuj klawiaturę. Zobacz ["Wymontowywanie klawiatury" na stronie 23](#page-22-3).
- 7 Wyjmij podparcie dłoni. Zobacz ["Wymontowywanie podparcia dłoni" na stronie 53](#page-52-2).
- 8 Wymontuj kartę Mini-Card sieci bezprzewodowej. Zobacz "Wymontowywanie karty [sieci bezprzewodowej" na stronie 35.](#page-34-2)
- 9 Wymontuj płytę systemową. Zobacz "Wymontowywanie płyty systemowej" [na stronie 47.](#page-46-2)
- 10 Wymontuj zestaw wyświetlacza. Zobacz ["Wymontowywanie zestawu wy](#page-57-3)świetlacza" [na stronie 58.](#page-57-3)

- <span id="page-63-0"></span>Uwolnij kabel gniazda zasilacza z prowadnic w podstawie komputera.
- Wykręć wkręt mocujący gniazdo zasilacza do podstawy.
- Wyjmij gniazdo zasilacza razem z kablem z podstawy komputera.

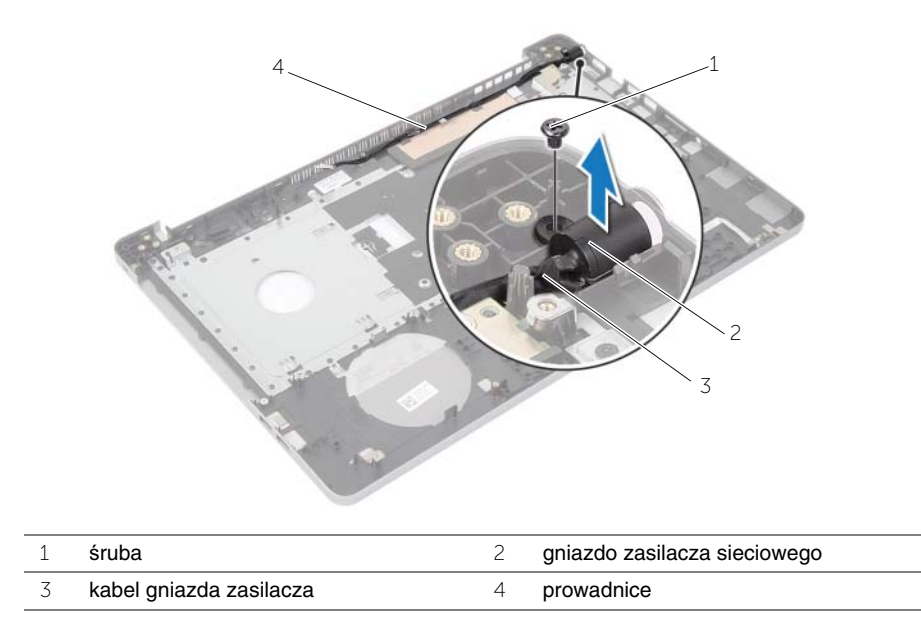

# <span id="page-64-3"></span><span id="page-64-0"></span>**Instalowanie gniazda zasilacza**

**OSTRZE**Ż**ENIE: Przed przyst**ą**pieniem do wykonywania czynno**ś**ci wymagaj**ą**cych otwarcia obudowy komputera nale**ż**y zapozna**ć **si**ę **z instrukcjami dotycz**ą**cymi bezpiecze**ń**stwa dostarczonymi z komputerem i wykona**ć **procedur**ę **przedstawion**ą **w sekcji "Przed przyst**ą**[pieniem do serwisowania komputera" na](#page-6-3) stronie 7. Po zako**ń**czeniu serwisowania komputera nale**ż**y wykona**ć **procedur**ę **przedstawion**ą **w sekcji "Po zako**ń**[czeniu serwisowania komputera" na](#page-8-1) stronie 9. Dodatkowe zalecenia dotycz**ą**ce bezpiecze**ń**stwa mo**ż**na znale**źć **na stronie głównej Regulatory Compliance (Informacje o zgodno**ś**ci z przepisami prawnymi) pod adresem dell.com/regulatory\_compliance.**

#### <span id="page-64-1"></span>**Procedura**

- 1 Wsuń gniazdo zasilacza na miejsce.
- 2 Wkręć wkręt mocujący złącze zasilacza do podstawy komputera.
- 3 Umieść kabel gniazda zasilacza w prowadnicach w podstawie komputera.

### <span id="page-64-2"></span>**Po wykonaniu procedury**

- 1 Zainstaluj zestaw wyświetlacza. Zobacz ["Instalowanie zestawu wy](#page-61-3)świetlacza" [na stronie 62.](#page-61-3)
- 2 Zainstaluj płytę systemową. Zobacz ["Instalowanie płyty systemowej" na stronie 51](#page-50-2).
- 3 Zainstaluj kartę Mini-Card sieci bezprzewodowej. Zobacz "Instalowanie karty sieci [bezprzewodowej" na stronie 37](#page-36-3).
- 4 Zainstaluj podparcie dłoni. Zobacz ["Instalowanie podparcia dłoni" na stronie 57.](#page-56-3)
- 5 Zainstaluj klawiaturę. Zobacz ["Instalowanie klawiatury" na stronie 27](#page-26-3).
- 6 Zainstaluj pokrywę dolną. Zobacz ["Montowanie pokrywy dolnej" na stronie 31.](#page-30-3)
- 7 Zainstaluj zestaw napędu dysków optycznych. Zobacz ["Instalowanie nap](#page-18-5)ędu dysków [optycznych" na stronie 19](#page-18-5).
- 8 Zainstaluj zespół dysku twardego. Zobacz "Instalowanie dysku twardego" [na stronie 22.](#page-21-5)
- 9 Zainstaluj akumulator. Zobacz ["Instalowanie akumulatora" na stronie 12](#page-11-2).

# <span id="page-65-0"></span>**Ładowanie systemu BIOS**

Ładowanie systemu BIOS może być konieczne, kiedy jest dostępna aktualizacja lub po wymianie płyty systemowej. Procedura ładowania systemu BIOS:

- 1 Włacz komputer.
- 2 Przejdź do strony internetowej **dell.com/support**.
- 3 Jeśli masz znacznik serwisowy komputera, wpisz go i kliknij przycisk **Submit** (Wprowadź).

Jeśli nie masz znacznika serwisowego, kliknij przycisk **Detect Service Tag** (Wykryj znacznik serwisowy), aby umożliwić automatyczne wykrycie znacznika.

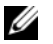

**UWAGA:** Jeśli próba automatycznego wykrycia znacznika serwisowego nie powiedzie się, wybierz posiadany produkt z listy kategorii.

- 4 Kliknij opcję **Drivers and Downloads** (Sterowniki i pliki do pobrania).
- 5 Z listy rozwijanej **Operating System** (System operacyjny) wybierz system operacyjny zainstalowany na komputerze.
- 6 Kliknij pozycję **BIOS**.
- 7 Kliknij przycisk **Download File** (Pobierz plik), aby pobrać najnowszą wersję systemu BIOS dla komputera.
- 8 Na kolejnej stronie zaznacz opcję **Single-file download** (Pobieranie pojedynczego pliku) i kliknij przycisk **Continue** (Kontynuuj).
- 9 Zapisz plik aktualizacji systemu BIOS. Po zakończeniu pobierania przejdź do folderu, w którym plik został zapisany.
- 10 Kliknij dwukrotnie ikonę pliku aktualizacji systemu BIOS i postępuj zgodnie z instrukcjami wyświetlanymi na ekranie.